Michael Lisin Jim Joseph Amit Goyal

# Microsoft SQL Server 2008 Reporting Services

## UNLEASHED

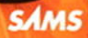

#### Microsoft® SQL Server™ 2008 Reporting Services Unleashed

Copyright © 2010 by Sams Publishing

All rights reserved. No part of this book shall be reproduced, stored in a retrieval system, or transmitted by any means, electronic, mechanical, photocopying, recording, or otherwise, without written permission from the publisher. No patent liability is assumed with respect to the use of the information contained herein. Although every precaution has been taken in the preparation of this book, the publisher and author assume no responsibility for errors or omissions. Nor is any liability assumed for damages resulting from the use of the information contained herein.

ISBN-13: 978-0-672-33026-1

ISBN-10: 0-672-33026-1

Library of Congress Cataloging-in-Publication data is on file.

Printed in the United States of America

First Printing July 2009

#### Trademarks

All terms mentioned in this book that are known to be trademarks or service marks have been appropriately capitalized. Sams Publishing cannot attest to the accuracy of this information. Use of a term in this book should not be regarded as affecting the validity of any trademark or service mark.

#### Warning and Disclaimer

Every effort has been made to make this book as complete and as accurate as possible, but no warranty or fitness is implied. The information provided is on an "as is" basis. The authors and the publisher shall have neither liability nor responsibility to any person or entity with respect to any loss or damages arising from the information contained in this book.

#### **Bulk Sales**

Pearson offers excellent discounts on this book when ordered in quantity for bulk purchases or special sales. For more information, please contact:

U.S. Corporate and Government Sales 1-800-382-3419 corpsales@pearsontechgroup.com

For sales outside of the U.S., please contact:

International Sales +1-317-581-3793 international@pearsontechgroup.com Editor-in-Chief Karen Gettman

Executive Editor Neil Rowe

Acquisitions Editor Brook Farling

Development Editor Mark Renfrow

Managing Editor Patrick Kanouse

Project Editor Seth Kerney

Copy Editor Keith Cline

Indexer Ken Johnson

Proofreader Geneil Breeze

Technical Editor J. Boyd Nolan

Technical Contributor Prash Shirolkar

Publishing Coordinator Cindy Teeters

Book Designer Gary Adair

Composition Mark Shirar

# Introduction

 $S_{\rm QL}$  Server 2008 Reporting Services (SSRS) is a server-based, extensible, and scalable platform that delivers and presents information based on data that a business collects during its operation.

Information, in turn, helps business managers to evaluate the current state of the enterprise and make decisions on how to increase revenues, reduce costs, and increase customer and employee satisfaction.

The Reporting Services scope extends from traditional paper reports to interactive content and various forms of delivery: email, file shares, and so on. SSRS is capable of generating reports in various formats, such as Hypertext Markup Language (HTML), Extensible Markup Language (XML), and Excel formats, thus allowing users to manipulate their data in whatever format is required.

Before diving into this book, let's take a moment to understand the layout and some of the conventions used in the book. First, we cover how this book is organized and what you can expect in each section. Second, we cover the style and formatting conventions used in this book. It is particularly noteworthy to note the style changes in reference to code lines, including SQL Server and .NET code.

# How This Book Is Organized

This book begins with an introductory overview of SSRS and covers a broad range of topics in the areas of report authoring, Reporting Services deployment and administration, and custom code development for Reporting Services.

The chapters in Part I, "Introduction to Reporting Services," provide a high-level overview of Reporting Services and highlight key features of the Reporting Services, deployment scenarios, typical users of Reporting Services, and Reporting Services architecture. This part allows for leisurely reading and does not require you to have access to a computer.

The chapters in Part II, "Report Authoring from Basic to Advanced," take you through report development tools and processes. This part describes report building blocks and walks through building a report from simple to complex.

The chapters in Part III, "Reporting Services Management," discuss advanced topics of Reporting Services administration, such as setting proper security, managing Reporting Services as individual servers and in a web farm, and gathering report-execution information.

The chapters in Part IV, "Reporting Services Customizations," are for those of you who might want to extend Reporting Services and incorporate reports into your applications. This part covers key programmable aspects of Reporting Services.

The chapters in Part V, "SharePoint Integration," provide detailed drill-down into running Reporting Services in SharePoint integrated mode. If you are interested in allowing your users to view and manage reports from their SharePoint sites, this section provides comprehensive information on architecture, installation, tools, and management.

### **Conventions Used in This Book**

SQL Server 2008 Reporting Services is frequently abbreviated as SSRS, and where appropriate we may distinguish between versions of the product such as SSRS 2005 or SSRS 2008.

Business Intelligence Development Studio is frequently abbreviated as BIDS.

New features available in SQL Server 2008 Reporting Services as compared to SQL Server 2005 Reporting Services are labeled with "New in 2008."

Names of products, tools, individual windows (docking or not), titles, and abbreviations are capitalized: for example, SQL Server, SQL Server Reporting Services, Visual Studio, Report Designer, Report Builder, Report Manager, Windows, and so on.

Monospace is used to highlight the following:

- Sections of code that are included in the flow of the text: "Add a text box to a report and place the following code in the Background Color property: =Code. Highlight(value)."
- ► Filenames: "Visual Studio creates a project with a single class Class1. Let's rename file Class1.cs in Solution Explorer to MainClass.cs."
- Pathnames: Report Server (the default directory is C:\Program Files\Microsoft SQL Server\MSRS10.MSSQLSERVER\Reporting Services\ReportServer\bin).
- Error numbers, codes, and messages: "[rsRuntimeErrorInExpression] The Value expression for the textrun 'Textbox1.Paragraphs[0].TextRuns[0]' contains an error: Request for the permission of type 'System.Security.Permissions.FileIOPermission, mscorlib, Version=2.0.0.0, Culture=neutral, PublicKeyToken=b77a5c561934e089' failed."
- Names of permissions, constants, properties, collections, and variables: Execute, Fields, ReportParameter, Parent.

To indicate adjustable information, we use the following:

- {}, mostly where the variable information can be confused with XML (for example, <Value>{EXPRESSION}</Value>). In this example, an {EXPRESSION} is any valid expression, such as =Fields!ProductImage.Value.
- <>, where the variable information cannot be confused with XML (for example, =Fields!<Field Name>.Value).

# CHAPTER 1

# Introduction to SQL Server Reporting Services (SSRS)

In today's ultracompetitive business environment, having good information is essential. Companies are awash in information, and with the advent of technologies such as radio frequency identification (RFID), more and more information is coming. Technology has made the job of gathering information trivial, but making sense of it all still remains elusive. This makes good reporting and business intelligence tools essential.

This first chapter is strictly nontechnical. This chapter focuses on the following:

- Capabilities of SSRS
- ► How it fits into the Microsoft Business Intelligence platform
- ▶ Report development life cycle as it relates to SSRS
- Editions of SSRS
- ► Licensing SSRS

#### NOTE

This book abbreviates SQL Server 2008 Reporting Services as SSRS and SQL Server 2005 Reporting Services as SSRS2K5.

New features available in SSRS and not in SSRS2K5 are labeled with "New in 2008."

### IN THIS CHAPTER

- ▶ What Is SSRS?
- SSRS for End Users
- Overview of Features
- SSRS in the Report Development Life Cycle
- Editions of Reporting Services
- ▶ How Is SSRS Licensed?

# What Is SSRS?

SSRS is Microsoft's answer to business reporting. It provides a unified, server-based, extensible, and scalable platform from which to deliver and present information. Its scope extends from traditional paper reports to web-based delivery and interactive content. SSRS can also be configured to deliver reports to people's inboxes, file shares, and so on. SSRS is capable of generating reports in various formats, such as the web-oriented Hypertext Markup Language (HTML) and desktop application (Microsoft Excel and CSV) formats, thus allowing users to manipulate their data in whatever format is required. In addition, SharePoint can be used as a front end for SSRS, allowing reports to be presented directly in corporate portals.

SSRS is just one of the components in the Microsoft Business Intelligence (BI) platform. Combined, those components provide an excellent platform for enterprise data analysis. The Microsoft BI platform includes the following:

- ▶ SQL Server: The traditional database engine, which also stores SSRS catalog data.
- ► SQL Server Analysis Services (SSAS): A component for online analytical processing (OLAP) and data mining. OLAP performs data aggregation and allows users to traverse from aggregations to details looking through the dimensions (such as geography or time) of data. Data mining helps users to discover patterns in data.
- SQL Server Integration Services (SSIS): A component for extracting, transforming, and loading (ETL) data.

### **SSRS for End Users**

SSRS is unique in the Microsoft BI suite because it covers a variety of information users. Microsoft divides users into three groups: information consumers, information explorers, and analysts.

Table 1.1 briefly summarizes the percentages of users in each group, the level of technical experience, and the expectations from an enterprise reporting tool. All of these factors will vary from company to company, but generally the breakdown holds true.

| Type of User | Percentage | Technical<br>Expertise | Expectation                                                                                                    |
|--------------|------------|------------------------|----------------------------------------------------------------------------------------------------|
| Analysts     | 5%–10%     | High                   | Analysts can develop reports, work with ad<br>hoc reports, and perform sophisticated calcu-<br>lations (such as linear regressions and trend<br>analysis). Analysts often publish reports to<br>explorers and consumers. |

TABLE 1.1 Breakdown of Information Workers

| Type of User             | Percentage | Technical<br>Expertise | Expectation                                                                                                    |
|--------------------------|------------|------------------------|----------------------------------------------------------------------------------------------------|
| Information<br>explorers | 15%-30%    | Medium                 | Information explorers want to interact with reports to some degree, such as applying filters or performing drill down through. |
| Information consumers    | 55%-85%    | Low                    | Information consumers use static, prede-<br>fined, and preformatted reports.                                                   |

TABLE 1.1 Continued

To address the varying needs of these types of users, SSRS provides three main tools from the user perspective:

- Report Viewer: The primary mechanism for viewing reports over the Web. Report Manager is the name of the website that SSRS sets up. It provides a very clean and neatly organized user interface for end users. Developers can also embed a ReportViewer control into both ASP.NET and Windows Forms applications.
- Report Builder: The tool that provides users with a front end for ad hoc reporting against a SQL Server or Analysis Services database. Unlike most ad hoc reporting tools, users of Report Builder do not need to know Structured Query Language (SQL) or anything about joins or grouping to create reports.
- Report Designer: The tool that takes on the job of building advanced reports. Although Report Builder does a good job as an ad hoc reporting tool, Report Designer was made to tackle really advanced reports.

Figure 1.1 summarizes the types of reporting users, and mentions some of the tools SSRS provides for them.

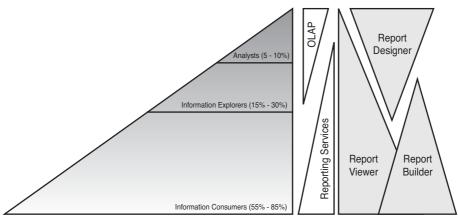

Reporting Services Users and Tools

FIGURE 1.1 Reporting Services users and tools.

7

## **Overview of Features**

SSRS has a number of features to address complex business reporting needs. Over the course of this book, these features are explored more closely. For now, here is a brief overview.

As far as creating reports, SSRS is a full-featured report engine. Reports can be created against any data source that has a managed code provider, OLE DB, or ODBC data source. This means you can easily retrieve data from SQL Server, Oracle, Analysis Services, Access, or Essbase, and many other databases. This data can be presented in a variety of ways. Microsoft took the feedback from SSRS2K5 and enhanced 2008 with new Chart and Gauge controls, and a new Tablix control, which is a mix of the Table and the Matrix controls from the earlier release. Combined, these new presentation formats give a whole new experience out of the box. Other enhancements include new output presentation formats, including Word and Excel, and direct integration with SharePoint.

Here is a concise list of SSRS features:

- ▶ Retrieve data from managed providers, OLE DB, and ODBC connections
- > Display data in a variety of ways, including tabular, free form, and charts
- Export to many formats, including HTML, PDF, XML, CSV, TIFF, Word reports (New in 2008), and Excel
- Aggregate and summarize data
- Add in report navigation
- Create ad hoc reports and save them to the server
- Create custom controls using a report-processing extension
- Embed graphics and images and external content
- ▶ Integrate with SharePoint
- Provide a Simple Object Access Protocol (SOAP) application programming interface (API) and pluggable architecture
- Provide subscription-based reports and on-demand reports
- Allow users to store and manage their own custom reports built with SSRS's Report Builder 2.0 and manage subscriptions to the reports (New in 2008)
- URL-based report access
- Gauge and Chart controls to display KPI data (New in 2008)

As you can see, SSRS provides a comprehensive set of features out of the box. Another nice feature of SSRS is its extensibility. Because there is no way that the developers of SSRS could have anticipated every need of an enterprise reporting solution, they made SSRS extensible. This extensibility enables developers to use SSRS in any number of ways, from embedded reports to customized reporting solutions.

## **Enterprise Report Examples**

Each user is likely to have favorite reports to make timely and effective business decisions, and although it is not possible to cover a whole gamut of reports in this book, some common ideas can help you think through practical applications of SSRS.

Scorecard reports are frequently used in today's businesses and provide information for each manager on how well his group is doing as compared to the goals set for the group. Usually, a scorecard implements a "traffic light" type of highlight or a "gauge" indicator. Values on the scorecard are highlighted in green when the group is meeting its goals, in yellow when the group is doing so-so, and in red when the group's performance requires immediate attention. Scorecard reports can take advantage of the key performance indicators (KPIs) features of Analysis Services 2008. Gauges and charts have been significantly enhanced in SQL Reporting Services 2008 by the acquisition of the Dundas Gauge and Chart controls by Microsoft.

When users are looking to combine a comprehensive set of business health and "speed" gauges (scorecard) and related information in a small space, a dashboard is used to accomplish this goal. A dashboard provides a short, typically one-page, summary view of a business (much like a car's dashboard summarizes a car's status) and allows drill down through the items on the top page to retrieve detailed information. SharePoint is an excellent platform to host dashboards and greatly simplifies arranging reports in a meaningful fashion on a page.

Today, when everybody is so short on time, it might be easy to miss an information point that could prove fatal for a business. Exception reporting is what comes to the rescue of a time-constrained user. Unlike regularly scheduled reports or summaries provided by score-cards, exception reports are created and delivered to a user when an unusual event occurs. An exception report removes the "noise" created in periodic reports, focusing instead on mission-critical anomalies. An example of such an anomaly could be a sudden drop in daily sales for a particular region.

Other typical reports include various views of sales (geographic, demographic, product, promotion breakdowns), inventory, customer satisfaction, production, services, and financial information.

9

# SSRS in the Report Development Life Cycle

To understand all the ways SSRS can be used and deployed, you can simply walk through the report development life cycle and see what features are useful in each stage.

A typical reporting application goes through three stages (see Figure 1.2): authoring, managing, and delivery. SSRS provides all the necessary tools to work with a reporting application in all three stages.

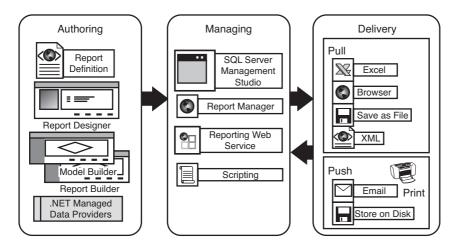

FIGURE 1.2 Reporting life cycle.

### **Authoring Stage**

During this stage, the report author defines the report layout and sources of data. For authoring, SSRS maintains all the features of SSRS2K5 and adds some new features. SSRS still maintains Report Designer as its primary tool for developing reports in the 2008 release. Report Builder 1.0 is also available as a tool for developing reports against report models. Report models are metatdata models describing the physical structure and layout of the underlying SQL Server database. The biggest new enhancement for SSRS as far as tools for authoring go is the addition of Report Builder 2.0. Report Builder 2.0 fits nicely into the high-powered analyst space and gives them almost all the power of Business Intelligence Development Studio (BIDS), but with an Office 2007 look and feel.

#### NOTE

Report Builder 2.0 is not installed along with the SQL Server Reporting Services, but is available as a free download in the SQL Server 2008 feature pack.

Figure 1.3 shows the Report Designer interface.

| AdventureWorks Sample Reports - Microsoft Visual Studio            |                                                                                                    |
|--------------------------------------------------------------------|----------------------------------------------------------------------------------------------------|
| je Edit Ymew Project Build Debug Figmat Beport Iools Window b<br>■ |                                                                                                    |
| Company Sales.rdl [Design]* Start Page                             | ▼ ★ Edutor Explorer - P.X.                                                                                                    |
| Sector Design Design Preview                                       |                                                                                                    |
|                                                                    | 100% Find Next AdventureWorks Sample Reports                                                                                                    |
| Adventure Works<br>2002 - 2003                                     | AdvectureWorks.rds     AdvectureWorks.rds     AdvectureWorkS.rds     AdvectureWorkS.rds     Popots     Company Sales.rd                               |
| Sales VURE WORKS 2002 0 2003                                       | Enginyee Sales Summay.rd     Product Catalog.rd     Product Units Sales.rd     Sales offer cetal.rd     Sales Offer cetal.rd     Sales Offer cetal.rd |
|                                                                    | 💭 Territory Sales Drilldown.rdl                                                                                                    |
| Clothing \$489,820 \$1,024,474                                     |                                                                                                    |
| Bikes \$26,664,534 \$35,199,346                                    |                                                                                                    |
| Accessories \$93,797 \$595,014                                     |                                                                                                    |
|                                                                    |                                                                                                    |
|                                                                    |                                                                                                    |
|                                                                    |                                                                                                    |
|                                                                    |                                                                                                    |
|                                                                    |                                                                                                    |
|                                                                    |                                                                                                    |
|                                                                    |                                                                                                    |
|                                                                    |                                                                                                    |
|                                                                    |                                                                                                    |
|                                                                    |                                                                                                    |
| Error List 🖃 Output                                                |                                                                                                    |
| lag one os [ _ costor ]                                            |                                                                                                    |

FIGURE 1.3 Report Designer.

Report Designer is a full-featured report-authoring tool that targets developers and provides extensive design capabilities and can handle a variety of data sources. Report Designer can work with all reports generated for SSRS, including reports generated by Report Builder. Report Designer incorporates the following productivity features:

- ▶ Import Access Reports, a feature that enables report designers to import Microsoft Access reports and create a report definition in turn. In complex cases, it might not be able to successfully or completely import an Access report. The general rule of thumb is that SSRS will be able to convert approximately 80% of the existing Access reports.
- ▶ IntelliSense for Expression Editing, which provides assistance with the syntax of a function used in expressions, names of class members, and indicates syntax errors in expressions by underlining them with squiggly red lines. You will see more details about this feature in Chapter 10, "Expressions."
- Multidimensional Expressions (MDX) and Data Mining Expressions (DMX) Query Designer, which provides a drag-and-drop interface for writing MDX and DMX queries. This feature is covered in more detail in Chapter 17, "Working with Multidimensional Data Sources."
- Relational Query Designer, which provides a drag-and-drop interface for writing SQL queries.
- ▶ Report Wizard, which provides step-by-step instructions to create a report.

- Preview mode, which enables a report author to preview the report design and layout before he publishes the report. This is a powerful feature of a Report Designer that does not require Reporting Services to be installed on a computer on which the preview is generated.
- Publishing and deployment functionality, which allows a report designer to publish a report to a target server. For example, the developer might choose to publish to a development or to a test reporting server.

SSRS also allows end users to design reports with SSIS. Three tools make this possible: Report Builder and Model Builder, and the new Report Builder 2.0. For those familiar with SSRS2K5, Report Builder and Model Builder are carryovers with little to no changes. Report Builder 2.0, however, is a brand new addition, which is a break from the previous edition. It is a smart client application that enables users to design reports with the full capability of SSRS. It also works directly against the client database.

With Report Builder 1.0, before an end user can develop a report, a developer must create a model, using the Model Builder tool. Figure 1.4 depicts the Model Builder's interface. A model is similar to a report, in that a model is a file written in Extensible Markup Language (XML) with an extension of .smdl. A model defines layout, data sources, data entities, and relationships in terms that are understood by end users and not in terms of SQL or MDX.

| Adventure Works.smdl [Design]                                                                                                    |                                                                                                    |                                                                                                    |             | • x Solution Explorer • * >                                                                                                    |
|----------------------------------------------------------------------------------------------------|----------------------------------------------------------------------------------------------------|----------------------------------------------------------------------------------------------------|-------------|----------------------------------------------------------------------------------------------------|
| Report Nodel     Report Nodel     Addess Type     Gonstat Credit Card     Gonstat Credit Card     Gonstat Traje     Gonstat Traje     Gonstat Repon Currency     Gonstat Repon Currency     Gonstat Repon Currency     Gonstat Repon Currency                                                                                                    | Name<br>#Employees ID<br>a National ID N<br>a Login ID<br>a Tale<br>#Employees ID<br>a National ID N<br>a Login ID<br>a Tale<br>#Employees ID<br>a National ID N<br>a Login ID<br>a Tale<br>a Gender<br>a Gender                                                                                                    | Altribute<br>Altribute<br>Altribute<br>Altribute<br>Altribute                                                   | Description | Adventure Works *Node<br>Adventure Works *Societ<br>*** Adventure Works do<br>*** Adventure Works do<br>*** Adventure Works.sml |
| Currency     Currency     Currency     Currency     Currency     Currency     Currency     Currency     Currency     Currency     Currency     Currency     Currency     Currency     Currency     Trackovee     Trackovee     Trackovee     Trackovee     Trackovee     Trackovee     Currency     Trackovee     Currency     Trackovee     Currency     Trackovee     Currency     Trackovee     Currency     Currency     Cur | Constant and a second second sec | Attribute<br>Attribute<br>Attribute<br>Attribute<br>Role<br>Role<br>Role<br>Role<br>Role<br>Role<br>Role<br>Rol |             |                                                                                                    |

FIGURE 1.4 Model Builder 1.0.

When a model is published, an end user can choose a report's layout and drag and drop model items on a report. This is how an end user can create ad hoc reports, based on the published model. Figure 1.5 shows the Report Builder interface.

| Report1 - Microsoft Repor                                                                  | Contraction of the local division of the local division of the loc |                              |                                 |          |               |                                                                                                    |         |
|--------------------------------------------------------------------------------------------|----------------------------------------------------------------------------------------------------|------------------------------|---------------------------------|----------|---------------|----------------------------------------------------------------------------------------------------|---------|
| je Edit Vjew (insert<br>) 🚅 🖬 🌒 (* 🗙 尾                                                     |                                                                                                    | Help                         | • suandona II                   |          |               |                                                                                                    | 1       |
| 1                                                                                          | , interesting the second second                                                                                                    |                              |                                 |          | - 1 - 4 -     | $\equiv \equiv \equiv \underline{A} \cdot \underline{A} \cdot \underline{b} \cdot \underline{b} \cdot \underline{b}$ | 1 . 7   |
| plorer ×                                                                                   |                                                                                                    |                              |                                 |          |               | 1                                                                                                    |         |
| ses: 4 🖫                                                                                   |                                                                                                    |                              |                                 |          |               |                                                                                                    |         |
| Purchase Order Detail                                                                      | -                                                                                                    |                              |                                 |          |               |                                                                                                    |         |
|                                                                                            | -                                                                                                    | Purchase                     | Order Det                       | tail     |               |                                                                                                    |         |
|                                                                                            | -                                                                                                    | -                            |                                 |          | Pu            | chase Order DeLai                                                                                                    |         |
|                                                                                            |                                                                                                    | Purchase Order<br>Order Date | Purchase Order<br>Modified Date | Due Date | Modified Date | Product                                                                                                    | Order Q |
| s                                                                                          | -                                                                                                    | 1/1/2008                     | 1/1/2008                        | 1/1/2008 | 1/1/2008      | ******                                                                                                    | ¢       |
| Due Date Total Order Oty Total Unit Price Total Unit Price Total Line Total Total Received | -                                                                                                    | Total Purchase Ord           | er Details: 0                   |          |               |                                                                                                    |         |
| ) Total Rejected Qty<br>) Total Stocked Qty<br>Modified Date                               |                                                                                                    | Filter: All Purchase         | Order Details                   |          |               |                                                                                                    |         |
|                                                                                            | •                                                                                                    |                              |                                 |          |               |                                                                                                    |         |
|                                                                                            |                                                                                                    |                              |                                 |          |               |                                                                                                    |         |
|                                                                                            | -                                                                                                    |                              |                                 |          |               |                                                                                                    |         |
|                                                                                            |                                                                                                    |                              |                                 |          |               |                                                                                                    |         |
|                                                                                            |                                                                                                    |                              |                                 |          |               |                                                                                                    |         |

FIGURE 1.5 Report Builder 1.0.

Report Builder 1.0 targets end users and provides access to data sources predefined in a mode.

#### NOTE

Report Builder 1.0 cannot modify reports generated by Report Designer.

Report Builder 1.0 is a click-once .NET-smart client application that is launched from Report Manager's toolbar.

Report Designer and Report Builder (both versions) generate reports in Report Definition Language (RDL). RDL is an XML-based language, a code presentation of a report that defines data, presentation elements of a report, calls to the outside .NET assemblies, custom VB.NET functions, and expressions. RDL has powerful design elements (controls), such as the familiar Table, Chart, Subreport, and Matrix. SSRS has the capability to parameterize, sort, filter, drill down through, and aggregate data. RDL can be saved as a file on a file system or as data in the Reporting Services database. RDL is an open language that allows third-party vendors to develop custom authoring tools.

Report Builder 2.0 (New in 2008) represents a clean break with Report Builder 1.0. It is a full-featured smart client application that enables you to design and preview reports, then

13

publish them either to the Report Server or to a SharePoint site. Report Builder 2.0 does not use metadata models; instead, it queries data directly from any .NET provider data source, including relational, multidimensional, XML, and ODBC data sources.

Report Builder 2.0 also breaks in terms of user interface (UI). It is not a click-once application like the 1.0 version. Rather, it is a separate install distributed with the SQL Server 2008 feature pack. It has an Office 2007 Ribbon look and feel. Unlike the earlier version, it is also a full-featured Report Designer fixing many limitations in Report Builder 1.0, from difficulty assigning print margins to using complicated expressions.

|                                                                                                    |                                        | Purchase Order        | Detail Report - M                                                                                | icrosoft SQL Server  | Report Builder       |                           |     | _ σ X |
|----------------------------------------------------------------------------------------------------|----------------------------------------|-----------------------|--------------------------------------------------------------------------------------------------|----------------------|----------------------|---------------------------|-----|-------|
| Home Insert 1                                                                                                    | hew .                                  |                       |                                                                                                  |                      |                      |                           |     |       |
| Paste A Rote                                                                                                    | 10 • ■ ■ ■ ■<br>A' A' ■ ■ ■<br>Algment | I pt · Or ·           | <ul> <li>Bring to</li> <li>Bring to</li> <li>Send to</li> <li>Align *</li> <li>Arrang</li> </ul> | back Preview         |                      |                           |     |       |
| lata                                                                                                    |                                        |                       | reising                                                                                          |                      |                      |                           |     |       |
| ew • Edt X + A                                                                                                    | To add                                 | an item to the page   | hander: add an i                                                                                 | um to the second an  | d than dran it have  |                           | 1   |       |
| <ul> <li>Built-in Fields</li> <li>Parameters</li> </ul>                                                                                              | 10 000                                 | arricelli to the page | neader, and arri                                                                                 | en to the report an  | o o len oragik nere. |                           |     |       |
| - 📴 Images<br>B- 🔍 DataSource1                                                                                                    | Purchas                                | e Order De            | tail                                                                                             |                      |                      |                           |     |       |
| DataSet1     DataSet1     PurchaseOrderIE                                                                                                    | Purchase                               | Purchase              | Due Date                                                                                         | Order Qty            | Product ID           | Unit Price                |     |       |
| - Es PurchaseOrderD+                                                                                                    | [PurchaseOrde                          | PurchaseOrder         | [DueDate]                                                                                        | [OrderOty]           | [ProductID]          | [UnitPrice]               |     |       |
| Improve     IneTotal     Ecohord/cty     Ecohord/cty     Ecohord/cty     Ecohord/cty     Ecohord/cty     Ecohord/cty     Ecohord/cty     Ecohord/cty | To add                                 | an item to the page   | footer: add an it                                                                                | em to the report and | d then drag it here. |                           |     |       |
|                                                                                                    | Row Groups                             |                       |                                                                                                  | _ cal                | umn Groups           |                           |     |       |
| -0                                                                                                    | )etais)                                |                       |                                                                                                  | •                    |                      |                           |     |       |
|                                                                                                    |                                        |                       |                                                                                                  |                      |                      |                           |     |       |
|                                                                                                    |                                        |                       |                                                                                                  |                      |                      |                           |     |       |
|                                                                                                    |                                        |                       |                                                                                                  |                      |                      | ( <mark>22</mark> ), 100% | e 7 | ٠     |

Figure 1.6 shows Report Builder 2.0.

FIGURE 1.6 Report Builder 2.0

### **Managing Stage**

During this stage, the report author publishes the report to a central location where it can be managed by a report administrator in terms of security and delivery. This central location is an SSRS database. After the report is published, the administrator can use Report Manager, SharePoint, custom written scripts, third-party tools, or SQL Server Management Studio to manage published reports. The report administrator can

- ▶ Assign the report's security or the right a user might have to a report.
- Establish execution control, such as selecting a time of an execution or caching options.
- ▶ Access and organize subscriptions from a single location.

- Control report-execution properties, which control how and when reports are processed. For example, the administrator can set processing options to prevent a large report from running on demand.
- ▶ Set timeout values to prevent a single report from overloading system resources.
- ► Automate report delivery through a standard subscription. Users can use subscriptions to set report presentation preferences. Users who prefer to view a report in Excel, for example, can specify that format in a subscription.
- ► Automate report distribution through data-driven subscriptions. A data-driven subscription generates a recipient list and delivery instructions at runtime from an external data source. A data-driven subscription uses a query and column-mapping information to customize report output for a large number of users.
- Set delivery methods for a report, such as file share, printer (this would require a custom extension in the current release, which is discussed in Chapter 29, "Extending Reporting Services"), or email.

Figure 1.7 shows the Report Manager's interface.

The default URL for Report Manager is http://<server>/reports (as shown in Figure 1.7). This is a default virtual directory in which Report Manager is installed. A report administrator can later change this URL by editing configuration files or using the Reporting Services Configuration Manager, as shown in Figure 1.8.

| eport Manager - Windows Internet Explorer                                                                                                    | . 8                                                                                                    |  |  |
|----------------------------------------------------------------------------------------------------|----------------------------------------------------------------------------------------------------|--|--|
| 💿 = 😰 http://localhost/Reports/Pages/Folder.aspx?ItemPath=%2fAdventureWorks+Sa                                                                                                    | ample+ReportstWewMode=List 💽 4 🗶 Google                                                                                                    |  |  |
| 🐼 ∂ Report Manager                                                                                                    | 🔄 + 🔂 - 📾 + 🕐 Bage + 🎯 Tgols -                                                                                                    |  |  |
| 🐼 🖉 Report Manager                                                                                                    | 🟠 + 🔂 - 📾 - 🕞 Bage - 🌀 Tgols -                                                                                                    |  |  |
| AdventureWorks Sample Reports                                                                                                    | Search for:                                                                                                    |  |  |
| ntents                                                                                                    |                                                                                                    |  |  |
|                                                                                                    |                                                                                                    |  |  |
| New Folder 🛛 🖓 New Data Source 🎧 Upload File 😭 Report Builde                                                                                                    |                                                                                                    |  |  |
| <u>Company Sales</u><br>Adventure Works sales by quarter and product category. This report<br>illustrates the use of a matrix data region that provides drilldown from<br>summary data into detail data by showing and hiding rows. This repo<br>also illustrates the use of background images.                                                                              | m accessed as a drillthrough report from the Employee Sales Summary                                                                                                    |  |  |
| Employee Sales Summary<br>Adventure Works sales for an individual employee. This report include<br>Sales Comparison and Current Month Sales Comparison charts in<br>addition to a Current Month Order Summary table with drillthrough to<br>individual orders. This report illustrates the use of multiple datasets,<br>charts, tables, dillthrough, and dynamic parameters. | Sales Reason Comparisons<br>Show's sales reason comparison data from an Analysis Services cube.<br>Also illustrates the use of a multivalued parameter. The Sales Reason<br>Comparisons report requires SQL Server Analysis Services and the<br>AdventureWorks Analysis Services database.<br>Territory: Sales Drilldown                                           |  |  |
| Product_Catalog<br>Adventure Works full product catalog with pictures. This report<br>milustrates the use of embedded images, database images, page<br>breaks, page footers, tables, conditional formatting, and a document<br>map.                                                                                                    | Adventure Works sales by territory. This report drills down through<br>salesperson and order number with drillthrough to individual orders.<br>This report illustrates the use of a table data region that provides<br>t drildown from summary data into detail data by showing and hiding<br>rows. This report also illustrates the use of drillthrough links and |  |  |
| <u>Product Line Sales</u><br>Adventure Works top five sales people and stores. This report<br>illustrates a dataset with queries containing the TOP clause. It also<br>illustrates the use of tables, charts, parameters, calculated fields,<br>and drillhrough links.                                                                                                    | conditional formatting.                                                                                                    |  |  |
|                                                                                                    |                                                                                                    |  |  |
|                                                                                                    | Local intranet 🗮 100% -                                                                                                    |  |  |

FIGURE 1.7 Report Manager.

15

| Reporting Services Configuration                            | Manager: 55R52\MSSQLSERVER                                                                                                    | _ 8 × |
|-------------------------------------------------------------|----------------------------------------------------------------------------------------------------|-------|
| Moresoft SQL Server 2000 Reporting<br>Reporting Services Co |                                                                                                    |       |
| Reporting Services C                                        | onfiguration Manager                                                                                                    |       |
| [                                                           |                                                                                                    |       |
| 🛃 Cgnnect                                                   | Report Manager URL                                                                                                    |       |
| SSR52UMSSQLSERVER                                           |                                                                                                    |       |
| 🗟 Service Account                                           | Configure a LBL to access Report Manager. Click Advanced to define multiple UBLs, or to specify additional<br>parameters on the URL. |       |
| A Web Service URL                                           | Report Manager Site Identification                                                                                                   | 7     |
| 🗍 Database                                                  | Yrtual Directory: Reports                                                                                                    |       |
|                                                             | LPLs: http://SSRS2:80/Reports Advanced                                                                                               | 1     |
| Report Manager URL                                          |                                                                                                    |       |
| 🚖 E-mail Settings                                           |                                                                                                    |       |
| Execution Account                                           |                                                                                                    |       |
| R Encryption Keys                                           |                                                                                                    |       |
|                                                             |                                                                                                    |       |
| Scale-out Deployment                                        |                                                                                                    |       |
|                                                             |                                                                                                    |       |
|                                                             | Results                                                                                                    |       |
|                                                             |                                                                                                    |       |
|                                                             |                                                                                                    |       |
|                                                             |                                                                                                    |       |
|                                                             |                                                                                                    |       |
|                                                             | Apply                                                                                                    |       |
| 8                                                           | Appry.                                                                                                    | Evit  |

FIGURE 1.8 Reporting Services Configuration Manager.

Using SQL Server Management Studio, shown here in Figure 1.9, an administrator can perform most of the operations that she would otherwise perform through Report Manager. SQL Server Management Studio can access the SSRS catalog directly and does not require the SSRS Windows Service to be running to change the report's properties. However, an administrator will not be able to view the report if the SSRS Windows Service is not running.

|                            |             | Thelp                                      |                                                      |  |  |  |  |  |
|----------------------------|-------------|--------------------------------------------|------------------------------------------------------|--|--|--|--|--|
| T General                  |             |                                            |                                                      |  |  |  |  |  |
|                            |             |                                            |                                                      |  |  |  |  |  |
|                            | Mone        |                                            |                                                      |  |  |  |  |  |
|                            | Drowser     |                                            |                                                      |  |  |  |  |  |
|                            | Description |                                            |                                                      |  |  |  |  |  |
|                            | May view    | r folders, reports and subscribe to report | orts.                                                |  |  |  |  |  |
|                            | 1 C         |                                            |                                                      |  |  |  |  |  |
|                            |             |                                            | 2                                                    |  |  |  |  |  |
|                            | Select th   | e tasks that members of this role can      | perform:                                             |  |  |  |  |  |
|                            |             | Tatk                                       | Description                                          |  |  |  |  |  |
|                            | E           | Set security for individual items          | View and modify security settings for reports, fold. |  |  |  |  |  |
|                            |             | Create linked reports                      | Create linked reports and publish them to a report   |  |  |  |  |  |
|                            | F           | View reports                               | View reports and linked reports in the folder hiera  |  |  |  |  |  |
|                            | E .         | Manage reports                             | Create, and delete reports; and modify report pro.   |  |  |  |  |  |
|                            | R.          | View resources                             | View resources in the folder hierarchy; and view.    |  |  |  |  |  |
|                            | E           | Manage resources                           | Create, modify and delete resources, and modify      |  |  |  |  |  |
| Connection                 | R.          | View folders                               | View folder items in the folder hierarchy; and vie.  |  |  |  |  |  |
| Server                     | 0           | Manage folders                             | Create, view and delete folders; and view and m.     |  |  |  |  |  |
| SSRS2                      |             | Manage report history                      | Create, view, and delete report history snapshots    |  |  |  |  |  |
| Connection                 | R.          | Manage individual subscriptions            | Each user can create, view, modify and delete s.     |  |  |  |  |  |
| SSRS2VAdministrator        |             | Manage all subscriptions                   | View, modify, and delete any subscription regard     |  |  |  |  |  |
| View connection properties | C.          | View data sources                          | View shared data source items in the folder hiera.   |  |  |  |  |  |
|                            |             | Manage data sources                        | Create and delete shared data source items; and      |  |  |  |  |  |
|                            |             | View model:                                | View models in the folder hierarchy, use models      |  |  |  |  |  |
| Ready                      | D           | Manage models                              | Create, view, and delete models; and view and        |  |  |  |  |  |
| 1.1                        | 1           | Consiste reports                           | Raads rannt databins                                 |  |  |  |  |  |
|                            | -           |                                            | i                                                    |  |  |  |  |  |

FIGURE 1.9 Managing within SQL Server Management Studio.

#### Table 1.2 presents a summary of the management features of SSRS.

| TABLE 1.2 | SSRS Management Features |
|-----------|--------------------------|
|-----------|--------------------------|

| Feature                                                      | Details                                                                                                    |
|--------------------------------------------------------------|----------------------------------------------------------------------------------------------------|
| Browser-based management:<br>Report Manager                  | Manages and maintains reports and the reporting environ-<br>ment.                                                                                                    |
| Windows-based management:<br>SQL Server Management<br>Studio | Provides slightly better performance than the browser-based<br>tool, in addition to the convenience of a single point of<br>access (SQL Server Management Studio) for management of<br>all SQL Server–related components.                                                                                                    |
| Command-line utilities                                       | Configure, activate, manage keys, and perform scripted operations.                                                                                                    |
| Scripting support                                            | Helps automate server administration tasks. For example, ar<br>administrator can script deployment and security settings for<br>the group of reports, instead of doing the same one by one<br>using Report Manager.                                                                                                    |
| Folder hierarchy                                             | Organizes reports by certain criteria, such as reports for specific groups of users (for example, a folder for the sales department).                                                                                                    |
| Role-based security                                          | Controls access to folders, reports, and resources. Security<br>settings get inherited through the folder structure, similar to<br>Windows folders security inheritance. Security can be inher-<br>ited through the hierarchy or redefined at any level of hierar-<br>chy: folder or report. Role-based security works with Windows<br>authentication. Security is installed during SSRS installation. |
| Job management                                               | Monitors and cancels pending or in-process reports.                                                                                                    |
| Shared data sources                                          | Share data source connections between multiple reports, and are managed independently from any of the reports.                                                                                                    |
| Shared schedules                                             | Share schedules between multiple reports, and are managed independently from any of the reports.                                                                                                    |
| History                                                      | Allows storing snapshots of a report at any particular momer<br>of time. You can add report snapshots on an ad hoc basis of<br>as a recurring scheduled operation. History can be used to<br>view past versions of a report and see how information on a<br>report has changed.                                                                                                    |
| Linked reports                                               | Create a link to an existing report that provides a different so<br>of properties, parameter values, or security settings to the<br>original report. To the user, each linked report appears to be<br>a standalone report.                                                                                                    |
| XML-based server<br>configuration                            | Edits configuration files to customize email delivery, security configuration tracing, and more.                                                                                                    |
|                                                              |                                                                                                    |

17

| Feature                                          | Details                                                                                                    |
|--------------------------------------------------|----------------------------------------------------------------------------------------------------|
| Database server and report<br>logging capability | Contains information about the reports that execute on a<br>server or on multiple servers in a single web farm. You can<br>use the report execution log to find out how often a report is<br>requested, what formats are used the most, and what<br>percentage of processing time is spent on each processing<br>phase. |

The true test of an enterprise system is its ability to scale from a single user to up to thousands across an enterprise. The second test of an enterprise system is to maintain uptime and reliability. SSRS passes both tests.

SSRS manages these tasks by using underlying Windows technologies. The simplest deployment of SSRS just places all the components on a single machine. That single machine can then be updated with bigger and better hardware. The single machine deployment model provides a relatively cheap and cost-effective way to get up and running with SSRS.

SSRS can also be deployed across a network load-balanced (NLB) cluster, giving it scalability and availability. The database catalog that SSRS uses can also be deployed across a clustered database server apart from the web servers. This allows for nearly limitless growth in terms of number of users (scalability) and, at the same time, maximum availability.

### **Delivery Stage**

During this stage, the report is distributed to the report's users and is available in multiple output formats. The SSRS retrieval mechanism enables users to quickly change an output format.

SSRS supports various delivery methods: email, interactively online (usually through a web browser, a portal such as SharePoint, or custom application), printer (requires custom extension), or file system. If the delivery method of interest is not available by default from SSRS, you can relatively easily develop custom delivery extensions. SSRS Books Online provides a complete set of samples for various custom delivery extensions. You can learn more about custom extensions in Chapter 29.

Reports are structured as items in a folder structure and allow for easy browsing and execution. You can see an example of viewing a report online in Figure 1.10. Note that the report is shown inside of Report Manager. Report Manager provides an additional functionality, such as assigning security or subscribing to a report. You can also view the report directly in the browser without Report Manager.

Alternatively, a user can subscribe to a report that subsequently will be delivered via email, as shown in Figure 1.11. Email delivery is a push model of report delivery. The push model is especially useful for the cases in which report generation takes a long time, the report needs to be delivered to an outside user, or there is an emergency situation that generates an exception report.

| Zoom                                                            | in/out             |               |                  |                                                                                         |                                                                                                    |                   |                     |                                                      |
|-----------------------------------------------------------------|--------------------|---------------|------------------|-----------------------------------------------------------------------------------------|----------------------------------------------------------------------------------------------------|-------------------|---------------------|------------------------------------------------------|
| Go to page number n                                             | Find text          | on this re    | eport            |                                                                                         |                                                                                                    |                   |                     |                                                      |
|                                                                 |                    |               |                  |                                                                                         |                                                                                                    |                   |                     | _                                                    |
| 🚰 Report Manager - Microsoft Intern                             | et Explorer        |               |                  |                                                                                         |                                                                                                    |                   | - @ 🛛               |                                                      |
| File Edit View Favorites Tools He                               |                    |               |                  |                                                                                         |                                                                                                    |                   | -                   | -                                                    |
| Address 🕘 http://localhost/Reports/Pages/R                      | eport.aspx?ItemPat | n=%2fAdventur |                  |                                                                                         |                                                                                                    | 💌 🄁 Ga            | Same and the second | -                                                    |
| SQ_ Server Reporting S<br>Home > AdventureWork<br>Company Sales | s Sample Repo      | <u>rts</u> >  | Home             | <u>My Subscri</u><br>Search f                                                           | _                                                                                                    | <u>e Settings</u> | Go                  | Access to the<br>— Report Manager's<br>functionality |
| View Properties History Subscrip                                | tions              |               |                  |                                                                                         |                                                                                                    |                   |                     |                                                      |
| 🖄 New Subscription                                              |                    |               |                  |                                                                                         |                                                                                                    |                   | *                   | Report toolbar                                       |
| 4 4 1 of 1 ▷ ▷   100                                            | % 💌                | Fin           |                  | Select a forma                                                                          | Contraction of the local division of the local division of the loc | kport 🚺           | ?                   |                                                      |
| Adventure Works<br>2002 - 2003<br>Sales TURE WORKS              | 34                 | 1             | E<br>V<br>A<br>T | xcel<br>/eb archive<br>crobat (PDF) fil<br>IFF file<br>SV (comma de<br>ML file with rep | e<br>limited)<br>ort data                                                                                                    |                   | ~                   |                                                      |
| Cyci                                                            | □ 2002<br>Q1       | 92            | 03               | Q4                                                                                      | <b>■</b> 2003                                                                                                    |                   |                     |                                                      |
| Components                                                      | \$175,044          | \$376,247     | \$1,935,906      |                                                                                         | \$5,489,741                                                                                                    |                   |                     | - Report body                                        |
| Clothing                                                        | \$11,712           | \$20,310      | \$265,585        |                                                                                         | \$1,024,474                                                                                                    |                   |                     | I Roport body                                        |
| ■ Bikes                                                         | \$5,669,305        | \$5,895,800   | \$8,072,160      | \$7,027,269                                                                             | \$35,199,346                                                                                                    |                   |                     |                                                      |
| ■ Accessories                                                   | \$4,946            | \$11,639      | \$45,335         | \$31,877                                                                                | \$595,014                                                                                                    | 27                |                     |                                                      |
| ADVENTURE WORKS                                                 | EV                 |               | AD               | VENTURE                                                                                 | works<br>yc                                                                                                    | IEA               | ×                   |                                                      |
| é                                                               |                    |               |                  |                                                                                         |                                                                                                    | Local intrane     | t                   | ]                                                    |

Options to save in different format

FIGURE 1.10 Online viewing.

Online and scheduled deliveries are great, but for a single solution to be truly ubiquitous, it has to offer more. SSRS does this, again, by making itself extensible rather than being all-encompassing.

A perfect example of this is via embedded reporting. With Visual Studio 2008, Microsoft has developed an integrated ReportViewer control. This control enables developers to embed SSRS reports into their Windows and web applications. Figure 1.12 shows the ReportViewer control.

If developers need to do more than just view reports, they can access the SSRS web services directly. This set of SOAP-based calls (SOAP API) provides access to just about every function on the Report Server. In fact, Report Manager does nothing more than make the same web service calls. For example, with the API, developers can modify permissions and create custom front ends.

19

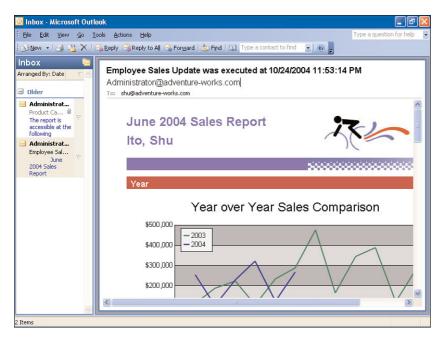

FIGURE 1.11 Email delivery.

| 😳 RSPrintControl - Microsoft Visual Studio                           | _# # 2                                                                                                    |
|----------------------------------------------------------------------|----------------------------------------------------------------------------------------------------|
| Ele Edit View Broject Build Debug Data Format Tools Test Window Help |                                                                                                    |
| 🛐 • 🔛 • 🧉 🛃 🕼 👗 🖏 🛝 🔊 • 🔍 - 🚑 • 🛝 🕨 Debug 🛛 • Any CPU 💦 🔹 🥸          | · 🤤 🗂 🖄 🏷 🗃 🗆 • 🖕                                                                                                    |
| ·常国专用中专由同时的推动会会会会议的任何的考虑。                                            |                                                                                                    |
| Toobou Start Page ReportViewer.cs [Design]                           | • x Solution Explorer - Solution RSPrintControl • 9 >                                                                                                    |
| + All Windows Forms                                                  |                                                                                                    |
| Common Controls     Report Viewer Sample                             |                                                                                                    |
|                                                                      | RSPrintControl                                                                                                    |
| Menus & Toolbars                                                     | Ba Properties                                                                                                    |
| ± Data                                                               | e- G References                                                                                                    |
| * Components                                                         | - 🔂 app.config                                                                                                    |
| Printing                                                             | - 🔮 Program.cs                                                                                                    |
| • Dialogs                                                            | E- ReportViewer.cs                                                                                                    |
| • WPF Interoperability                                               | ReportViewer.Designer.cs                                                                                                    |
| Reporting<br>le Ponter                                               | ReportViewer.resx                                                                                                    |
| Foncer     MicrosoftReportViewer                                     |                                                                                                    |
|                                                                      |                                                                                                    |
| CrystaReportViewer MicrosoftReportViewer                             |                                                                                                    |
| CrystaReportDocument Version 9.0.0.0 from Microsoft Corporation      |                                                                                                    |
| * Hisuai basic FowerFacks                                            |                                                                                                    |
| General Displays a report                                            |                                                                                                    |
| There are no usable controls in this group. Drag                     | Properties - 0 >                                                                                                    |
| an item onto this text to add it to the toolbox.                     | reportViewer1 Microsoft.Reporting.WinForms.Rep                                                                                                    |
|                                                                      |                                                                                                    |
|                                                                      | 21 💷 🐔 🚍                                                                                                    |
|                                                                      | E Misc                                                                                                    |
|                                                                      | LocaReport                                                                                                    |
|                                                                      | ProcessingMode Remote                                                                                                    |
|                                                                      | E ServerReport                                                                                                    |
|                                                                      | ShowBackButton True                                                                                                    |
|                                                                      |                                                                                                    |
|                                                                      | ShowDocumentMapBut True<br>ShowExportButton True                                                                                                    |
|                                                                      | ShowFindControls True                                                                                                    |
|                                                                      |                                                                                                    |
|                                                                      | and the second second se |
|                                                                      | ShowPageNavigationCi True                                                                                                    |
|                                                                      | ShowPageNavigationCl True                                                                                                    |
|                                                                      | ShowPageNavigationCr True                                                                                                    |
|                                                                      | ShowPageNavigationCl True                                                                                                    |
| Pendy.                                                               | ShowPageNavigationCl True                                                                                                    |

FIGURE 1.12 ReportViewer control.

## **Editions of Reporting Services**

SSRS comes in four editions, which mirror the editions of SQL Server and Visual Studio. These editions range from free starter editions to full-scale Enterprise editions.

Chapter 5, "Reporting Services Deployment Scenarios," has more information about the different editions and supported features. Table 1.3 offers a high-level overview of the different editions of SSRS.

| Edition    | Quick Overview                                                                                                    |
|------------|----------------------------------------------------------------------------------------------------|
| Express    | Express Edition offers a lightweight edition of SSRS for developers who want to learn how to use SSRS.                                                                                                    |
| Workgroup  | Workgroup is for use in small departmental organizations or branch offices.<br>Should the need arise, Workgroup Edition can be upgraded to Standard or<br>Enterprise editions.                                                                                               |
| Standard   | Standard Edition is for use in small- to medium-sized organizations or in a single-server environment. Standard Edition supports all the features of SSRS, except highly specialized data-driven subscriptions, and infinite drill down through Report Builder.              |
| Enterprise | Enterprise Edition is for use in large organizations with complex database and reporting needs. Enterprise Edition is fully functional, and supports scale-out functionality across a web farm.                                                                              |
| Developer  | Developer Edition is essentially the same as Enterprise Edition, but has differ-<br>ent licensing requirements to make it easy for people to develop enterprise<br>applications. Developer Edition is licensed per developer in development<br>(nonproduction) environments. |

TABLE 1.3 Overview of SSRS Editions

### **How Is SSRS Licensed?**

The short answer is that every machine running SSRS has to be licensed as if it were running SQL Server. This means that any machine running SQL Server is automatically licensed for not just SQL Server, but for the entire Microsoft BI platform. This includes SSRS, SSAS, SSNS, and SSIS. This makes it really easy to get one's feet wet with SSRS. Just install SQL Server on one machine, and then install SSRS. On the flip side, if the choice is made to use the Enterprise Edition in a web farm scale-out scenario, every machine in the web farm must be licensed to run SQL Server.

Microsoft offers three ways to license SQL Server. Table 1.4 summarizes the licensing options for SQL Server. For more information and specific costing options, contact your Microsoft sales representative or reseller.

| License Options                                          | Description                                                                                                    |
|----------------------------------------------------------|----------------------------------------------------------------------------------------------------|
| Per processor                                            | Licenses are paid for each processor on the machine<br>running SQL Server. This license is optimal for web-facing<br>or business-to-business machines running SQL Server. It is<br>also helpful for very large user populations. |
| Server license plus device client access licenses (CALs) | Licenses are paid for the machine running SQL Server, and<br>for every device connecting to SQL Server. An ideal situa-<br>tion for this type of licensing (CALs) is kiosks for which<br>there are multiple users per device.    |
| Server license plus user CALs                            | Licenses are paid for the machine running SQL Server and<br>per user accessing the machine. This is useful for enter-<br>prises in which every user can access the SQL Server<br>machine for multiple devices.                   |

TABLE 1.4 Licensing Options for SQL Server

#### TIP

When determining the most appropriate licensing model, make sure to calculate the total license cost for each option and combination of licensing options. Select a licensing model combination that is the most financially sound for your business.

### Summary

This chapter provided a high-level overview of SSRS features. It started by introducing you to some end-user tools. From there, it showed how different SSRS features can be leveraged in the report development life cycle. Finally, it concluded with a discussion about the different editions of SSRS and how it is licensed.

The following chapters build on the content covered here, and delve into the capabilities of SSRS reports and into the architecture of SSRS. Chapter 6, "Installing Reporting Services," concludes Part I, with a discussion about different installation scenarios and how to install SSRS.

# Index

### A

accessing data connection strings, 183-186 data sources creating, 195 credentials, 182 data source expressions, 180-182 report-specific data sources, 180-181 shared data sources, 180-181 data-processing extensions, 180 queries command type, 189-190 data properties, 188 Fields collection, 193 filters, 195 Generic Query Designer, 187 Graphical Query Designer, 186-187 Parameters collection, 190 XML, 192 Action element (ReportItems element), 149 Activated phase (activation process), 87 activation process (report server initialization) Activated phase, 87 Announce Self phase, 86 ad hoc reporting DBMS, 328 issues with, 327 Model Designer, 328

creating data source views, 333-334 creating data sources, 332 creating model projects, 331 creating report models, 334-337 .ds files. 329 .dsv files, 329 entities in report models, 330 expressions in report models, 331 folders in report models, 331 modifying items in report models, 337-338 perspectives in report models, 331 publishing report models, 338-339 report model sections, 329 roles in report models, 330 SDML, 328-329 source fields in report models, 330 **RDBMS**, 328 Report Builder 2.0, 328, 345 data pane. 350 Data Region Wizard, 354 design surface, 348 features of, 346-347 grouping pane, 350 installing, 347-348 managing data sets, 352-355 managing data sources, 352-355 Properties dialog, 350 report lavouts, 354-356, 359 Ribbons interface, 349-350 Report Designer click-through reports, 343 creating report models, 339 features of, 339-340 matrix/pivot table reports, 344 publishing reports, 344 RDL, 339

saving reports, 344 starting, 339 tabular reports, 342-343 SSRS/WSS integrated systems ODC files, 593 Report Builder, 590-591, 594-596 report data sources, 593 report models, 594 Add New Item dialog (Solution Explorer), 124 adjacent group (Tablix data regions), 225 administration administration pages, SSRS/WSS integration, 561 administrator updates, SSMS, 58-60 key management changing symmetric keys, 423 deleting symmetric keys, 423 restoring symmetric keys, 422 symmetric key backups, 421 monitoring email delivery, 418 jobs, 414-415 memory, 420 performance, 416-418 Report Server, 411-413 unattended execution accounts, 418 scale-out deployments, 424 After property, 281 aggregate functions, 170, 173, 258-259 aggregating data, 251 Group Properties dialog, 253-254 new groups, creating, 252 OLAP, 297 sorting grouped data, 254-255 AllowBlank element (ReportParameters element), 143 Analysis Services, 108

cube development via OLAP cube creation, 302 cube verification, 311 Customer dimension design, 308-309 data source creation, 302 DMM deployments, 314-315 graphical KPI, 322 KPI additions to cubes. 311-312 KPI controls, 321-322 KPI leveraging report example, 320 mining structure creation, 313-314 querying data, 316-319 Time dimension design, 306, 310 OLAP. 296 aggregated data, 297 HOLAP, 297 MOLAP, 297-298 **ROLAP. 297** summarized data, 297 UDM. 296 analysts, Microsoft's breakdown of information workers. 6 analyzing two-dimensional data, 300-301 Announce Self phase (activation process), 86 anonymous report server access, SSRS Internet deployments, 88 API (application programming interfaces), SSRS 2008 enhancements, 75 arguments (command-line), list of, 428-429 arithmetic operators (expressions), 154 ASP.NET, web farms and, 87 assemblies (custom) calling, 444-445, 457 classes, initializing, 446-448 compiling, 444 creating, 441-443 debugging, 460-463 Execute permission, 457

security Assert permission, 458-459 Execute permission, 458 setting permissions, 455-456 strongly-named assemblies, 450 testing, 443 updating, 449 Assert permission, custom assemblies, 458-459 asymmetric encryption, SSRS deployments, 86 authentication, 428 Kerberos and, 33 NTLM and, 33 Report Servers, 378 ReportServiceAuthentication web service, 479 security extensions, 33 SSRS/WSS integration, 531-532, 546-548. 554 Windows authentication, SSRS Internet deployments, 88 authoring stage (report development life cycle), 10-14 authorization security extensions, 33 SSRS/WSS integration, 546, 549-551 availability SSRS Standard Edition, 96 standard (single-server) SSRS deployment model. 84 B Back to Parent Report button (Report Viewer),

287 background control properties, formatting, 264-265 backups, symmetric keys, 421 Before property, 281 BI (Business Intelligence) platform (Microsoft), 6 **BIDS** (Business Intelligence Development Studio), 55 Design pane, 46 Design view Design tab, 134 Preview tab. 134-135 Properties window, 131-133 Report Data window, 131-132 Sorting tab, 134 Toolbox, 131 IA64 support, 95 New Project dialog, 122 Properties windows, 45 Report Builder, SSRS/WSS integration, 563-564 Report Designer, SSRS/WSS integration, 563-564 Report Model Designer, SSRS/WSS integration, 563-564 Report Server Project Wizard report creation, 112-116 sample database installation, 111 **Reporting Services** Report Model project, 44 Report Server project, 44 Solution Explorer, 45 Add New Item dialog, 124 cube creation, 302, 306-315 Data Source Properties dialog, 126 Data Source view creation, 302 Dataset Properties dialog, 127 DM report creation, 323, 326 Shared Data Source dialog, 123 Toolbox, 45 Visual Studio versus, 121 bindings (report models), 330 bit shift operators (expressions), 154 bitwise/logical operators (expressions), 154

BLOB (binary large objects), standard (singleserver) SSRS deployments, 84 bodies (reports) versus page headers/footers, 248 Body area (Tablix data regions), 220 BookmarkLink (Go to Bookmark) action. 283-286 border appearance control properties, formatting, 265-266 breaks (pages), 279 Browser role (SSRS security), 381 built-in roles assigning, Report Manager, 383-384 Browser role, 381 Content Manager role, 381 My Reports role, 381 Publisher role, 381 Report Builder role, 381 System Administrator role, 382 System User role, 382 Business Intelligence (BI) platform (Microsoft), 6

### С

caching

report processor, 29
reports, 417

CD/DVD-ROM, SSRS deployment requirements, 92
Central Administration (WSS), SSRS integration, 539-540, 552-553
Chart control, 2008 SSRS enhancements, 71-72
Chart data regions, 235

Chart areas, 240-241
Chart Category Groups, 240
chart data value, 236-238
chart series, 239
designing, best practices, 242

Group Properties dialog, displaying, 253 new data groups, adding, 253 practical uses for, 243-245 RDL, 241-242 child/parent group to create group hierarchy (Tablix data regions), 225 click-through reports, 343 collections (expressions) DataSets collection, 153, 158-159 DataSources collection, 153, 159 Fields collection, 153, 160-161, 193 Globals collection, 153, 161 Parameters collection, 153, 162, 190, 201 ReportItems collection, 153, 163 User collection, 153, 163 Variables collection, 153-154, 164 color, alternating table row colors, 276-277 columns Column Groups area (Tablix data regions), 220 Columns property, 280 reports, adding to, 130 tables, adding to, 132, 135 command type, querying data, 189-190 command-line arguments list, 428-429 comparison operators (expressions), 154 compiling custom assemblies, 444 extensions, 503 concatenation operators (expressions), 154 configuring configuration files, 452-454 Configuration utility (Net Framework), 454 data sources, report deployments via Report Manager, 364-366 encryption keys, 51 Execution accounts, 51 Report Manager URL, 50

Report Server email settings, 50 Report Server database, 50 Reporting Services Configuration Manager, 50, 58 Reporting Services Configuration tool, 39 scale-out deployments, 51 Services accounts, 50 SSRS/WSS integration, 537, 558 Web Service URL, 50 connection strings, 123, 183-186 constants (expressions), 153 containers, 208-209 Content Manager role (SSRS security), 381 Corner area (Tablix data regions), 220 cost evaluations, SSRS deployments, 81 CPU, SSRS deployment requirements, 91 CRI (custom report items), SSRS 2008 enhancements, 76 cubes (Analysis Services) Cube Wizard, 305 OLAP, developing via cube creation, 302 cube verification, 311 Customer dimension design, 308-309 data queries, 316-319 data source creation, 302 DMM deployments, 314-315 graphical KPI, 322 KPI additions to cubes, 311-312 KPI controls, 321-322 KPI leveraging report example, 320 mining structure creation, 313-314 Time dimension design, 306, 310 custom assemblies calling, 444-445, 457 classes, initializing, 446-448

compiling, 444 creating, 441-443 debugging, 460-463 Execute permission, 457 security Assert permission, 458-459 Execute permission, 458 setting permissions, 455-456 strongly-named assemblies, 450 testing, 443 updating, 449 custom extensions, 31 frequently used interfaces table, 500-502 Microsoft.ReportingServices.DataProcessing namespace, 503 Microsoft.ReportingServices.Interfaces namespace, 503 Microsoft.ReportingServices.ReportRendering namespace, 503 custom report items, 516-517 custom roles, 386-388 Customer dimension (cubes), 308-309 customizing SSRS, RDCE limits on, 509

## D

dashboards, 9 data analysis, two-dimensional data, 300-301 data marts, 296 data pane (Report Builder 2.0), 350 data processing extensions, 499 Data Region Wizard (Report Builder 2.0), 354 data regions, 150, 208 Chart data regions, 235 adding new data groups, 253 best practices for design, 242 Chart areas, 240-241

Chart Category Groups, 240 chart data value, 236-238 chart series, 239 displaying Group Properties dialog, 253 practical uses for. 243-245 RDL, 241-242 Gauge data regions, 246-248 adding new data groups, 252 displaying Group Properties dialog, 253 sorting, 254-255 Tablix data regions, 219-228 adding new data groups, 252 displaying Group Properties dialog, 253 formatting, 230-232 data sets components of, 179 managing via Report Builder 2.0, 352-355 querying data, properties for, 188 Visual Studio, creating in, 126-130 data source expressions, 180-182 Data Source Properties dialog (Solution Explorer), 126 data sources components of, 179 configuring, report deployments via Report Manager, 364-366 creating, 195, 332 credentials, 182 data source expressions, 180-182 data source views, creating, 302, 333-334 managing via Report Builder 2.0, 352-355 overwriting, deploying reports via Visual Studio, 362 report-specific data sources, 180-181 shared data sources, 180-181 changing to, 367 creating in Visual Studio, 123 security, 379

sorting, 254-255 SSRS/WSS integrated systems, managing in, 576-577 Data tab (Report Designer), 37 Data type property (parameters), 200 data, accessing connection strings, 183-186 data sources creating, 195 credentials, 182 data source expressions, 180-182 report-specific data sources, 180-181 shared data sources, 180-181 data-processing extensions, 180 queries command type, 189-190 data properties, 188 Fields collection, 193 filters, 195 Generic Query Designer, 187 Graphical Query Designer, 186-187 Parameters collection, 190 XML. 192 data-driven subscriptions, SSRS Standard Edition, 96 data-processing extensions, 31 data-visualization controls, 2008 SSRS enhancements, 71-72 databases DMBS. 328 DW, 295-296 managing, SSRS/WSS integration, 530-531 OLTP databases, 295 **RDBMS**, 328 Report Server database, 33-34, 50 ReportServerTempDB, 33-34 RSExecutionLog database, creating, 396 sample databases, installing via Report Server Project Wizard, 111

subscription databases, creating, 407 transaction-processing, OLTP databases, 295 Dataset Properties dialog (Solution Explorer), 127 DataSets collection (expressions), 153, 158-159 DataSets element (RDL), 144-148 DataSources collection (expressions), 153, 159 DataType element (ReportParameters element), 143 date/time format strings custom date/time format strings, 273-276 standard date/time format strings, 272-273 DBMS (database management systems), 328 DDS (data-driven subscriptions), 402 creating, 406-408 SSRS/WSS integrated systems, managing, 583-584 debugging custom assemblies, 460-463 embedded code, 437-438 extensions, 507 decision trees, DM, 315 declarative programming, RDL and, 138 DefaultValue element (ReportParameters element), 143 **Delete Group and Related Rows and Columns** option (Tablix data regions), 227 Delete Group Only option (Tablix data regions), 227 deleting containers, 209 schedules, 392 snapshots from reports, 373 subscriptions, 410 symmetric keys, 423 delivery extensions, 32, 499 IDeliveryExtension interface, 513 IExtension interface, 511-512 user/SSRS interactions, 514-516

How can we make this index more useful? Email us at indexes@samspublishing.com

delivery stage (report development life cycle), 18-19 deploying extensions, 504-507 integrated SSRS/WSS systems, 542 RDCE, 510-511 reports Report Manager, 363-367 report models, 338-339 Visual Studio, 361-363 scale-out deployments, 424 **SSRS**, 56 deployment functionality, Report Designer, 12 deployment scenarios (SSRS), 79 CD/DVD-ROM requirements, 92 cost evaluations, 81 CPU requirements, 80, 91 deployable elements table, 80 disk space requirements, 91 hardware requirements, 91-92 high-availability deployments, 81-82 Internet deployments anonymous report server access, 88 enabling Report Manager for Internet access, 90-91 programmatic deployments, 89-90 report server deployments with Windows authentication, 88 memory and, 80, 91 monitor requirements, 92 OS requirements, 94-95 performance and, 80, 84 pointing device (mouse) requirements, 92 reliability and, 81 report server initialization activation process, 86 encryption, 86 uninitializing servers, 87

scale-out deployment model, 82 advantages/disadvantages of, 85 requirements for, 86 scale-up deployment model, 81 software requirements, 92-95 standard (single-server) deployment model, 82 availability and, 84 disk space requirements, 84 performance and, 84 requirements for, 85 System Configuration Checks, 92 Design pane (BIDS), 46 design surface (Report Builder 2.0), 348 Design tab (Design view), 134 Design view (BIDS) Design tab, 134 Preview tab, 134-135 Properties window, 131-133 Report Data window, 131-132 Sorting tab, 134 Toolbox, 131 detail data and associated group (Tablix data regions), 224 Developer Edition (SSRS), 21, 97 dimension, defining, 300 disabling My Reports feature, 374 disk space, SSRS deployment requirements, 84, 91 distributed servers, SSRS/WSS integration, 532 DM (data mining), 296 cubes DMM deployments, 314-315 mining structure creation, 313-314 querying data, 316-319 Data Mining Wizard, 314-315 decision trees, 315

DMM creating, 298-299 cube creation process, 314-315 querying DMM, 299 training DMM, 299 truth tables, 299 Mining Accuracy Chart tab, 315 Mining Model Prediction tab, 315 reports, creating, 323, 326 DMX (Data Mining Expressions) Query Designer (Report Designer), 11 DMX (Data Mining Extensions), 300 documents document maps, 287-288 Documents web part (WSS), 568 managing, WSS, 587 domain controllers, troubleshooting in SSRS/WSS integration, 543 Drillthrough (Go to Report) action, 283, 286 .ds (data source) files, 329 .dsv (data source view) files, 329 Dudas Software, data-visualization controls, 71 DVD-ROM/CD, SSRS deployment requirements, 92 DW (data warehouses), 295 attributes of, 296 data marts. 296 dynamic rows/columns are associated with one or more groups (Tablix data regions), 226 dynamic SQL, parameters and, 202

### E

editing configuration files, 454 embedded code, 433

RDL files, 142

email delivering, monitoring (administration), 418 delivering reports via, 403 Report Server settings, configuring, 50 embedded code benefits of, 434 debugging, 437-438 editing, 433 functions, 435 medians, calculating via, 435-436 encryption encryption keys, configuring, 51 SSRS deployments, 86 end users. Microsoft's breakdown of analysts, 6 information consumers, 7 information explorers, 7 endpoints (web services), 29, 427 Enterprise Edition (SSRS), 21 enterprise reports dashboards. 9 exception reports, 9 scorecard reports, 9 entities report models, 330 role models, grouping via folders, 331 error messages, HTTP 503, 27 Evaluation edition (SSRS), 97 EventProcessing extension, 500 exception reports, 9 Execute permission, custom assemblies, 457-458 execution accounts configuring, 51 unattended accounts, monitoring (administration), 418 execution logs, 395-396, 411-412

Execution Status Codes.rdl reports, 398 Execution Summary.rdl reports, 398 execution timeouts (reports), 393 Express Edition (SSRS), 21 expressions, 331 adding, 155, 157 collections, 153 DataSets collection, 158-159 DataSources collection, 159 Fields collection, 160-161, 193 Globals collection, 161 Parameters collection, 162, 190, 201 ReportItems collection, 163 User collection, 163 Variables collection, 154, 164 constants, 153 data source expressions, 180-182 defining, 151 functions aggregate functions, 170, 173 Previous function, 173 RowNumber function, 174 RunningValue function, 174 security, 174 Visual Basic runtime functions, 154, 165-169 operators arithmetic operators, 154 bit shift operators, 154 comparison operators, 154 concatenation operators, 154 logical/bitwise operators, 154 report item properties, changing, 175-176 report values, emphasizing, 176 syntax of, 152-154 extensibility, SSRS Standard Edition, 96

extensions compiling, 503 custom extensions, 31 frequently used interfaces table, 500-502 Microsoft.ReportingServices. DataProcessing namespace, 503 Microsoft.ReportingServices.Interfaces namespace, 503 Microsoft.ReportingServices. ReportRendering namespace, 503 data-processing extensions, 31, 499 debugging, 507 delivery extensions, 32, 499 IDeliveryExtension interface, 513 IExtension interface, 511-512 user/SSRS interactions. 514-516 deploying, 504-507 EventProcessing extension, 500 lists of extensions, retrieving, 500 ModelGeneration extension, 500 query parameters, 509 **RDCE**, 508 deploying, 510-511 limits on customization, 509 limits on SSRS supported features, 509 rendering extensions, 32, 499 security extensions, 33, 500, 546 SemanticQuery extension, 500 SSRS support for, 23

### F

fact (measure), defining, 300 Field element (DataSets element), 145 Fields collection (expressions), 153, 160-161, 193 Fields element (DataSets element), 145

Fields tab (Dataset Properties dialog), 127

file shares, delivering reports to, 404-405

Filter web part (WSS), 568

filters, querying data, 195

Filters element (DataSets element), 145-147

Filters property (Tablix data regions), 231

Filters tab (Dataset Properties dialog), 127

FixedColumnHeaders property (Tablix data regions), 231

FixedRowHeaders property (Tablix data regions), 231

#### folders

report models, 331

security, 378

#### footers/headers versus report bodies, 248

#### formatting

background control properties, 264-265

border appearance control properties, 265-266

date/time format strings

custom date/time format strings, 273-276

standard date/time format strings, 272-273

numeric format strings, 267

custom numeric format strings, 270-272

standard numeric format strings, 268-270

output text control properties, 265-267

#### pagination, 277

After property, 281

Before property, 281

Columns property, 280

HidelfNoRows property, 282

InteractiveHeight property, 278-279

InteractiveWidth property, 278-279

KeepTogether property, 281

KeepWithGroup property, 281

None property, 282 PageBreak property, 279 PageHeight property, 278 PageWidth property, 278 RepeatOnNewPage property, 281 tables, alternating row colors, 276-277 Tablix data regions, 230, 232 functions (expressions), 165 aggregate functions, 170, 173, 258-259 embedded functions, 435 InScope function, 260-261 Level function, 260-261 Previous function, 173 RowNumber function, 174 RunningValue function, 174 security, 174 Visual Basic runtime functions, 154. 165-169

### G

Gauge data regions, 246-248 Group Properties dialog, displaying, 253 new data groups, adding, 252 Generic Query Designer, 128, 187 Globals collection (expressions), 153, 161 graphical KPI, Analysis Services cubes, 322 Graphical Query Designer, 129-130, 186-187 grouping data, 251 associated group (Tablix data regions) and, 225 Group Properties dialog, 253-254 new groups, creating, 252 sorting data, 254-255 grouping pane (Report Builder 2.0), 350 GroupsBeforeRowHeader property, Tablix data

regions, 232

# Η

hardware, SSRS deployments costs of, 81 requirements, 91-92 headers/footers versus report bodies, 248 Height element (ReportItems element), 149 Hidden element (ReportParameters element), 143 hidden parameters, 198 Hidden property hiding/toggling items, 288 parameters, 200 HidelfNoRows property, 282 hiding/toggling items, 288 high memory pressure, defining, 27 high-availability SSRS deployments, 81-82 histories (reports) Report Server settings, 371-372 SSRS/WSS integrated systems, managing in. 580 HOLAP (Hybrid OLAP), 297 HTTP (Hypertext Transfer Protocol) HTTP 503 error messages, 27 HTTP logs, 413 HTTP.SYS, Report Server support, 25 Hyperlink (Go to URL) action, 283-285

IA64 BIDS support, 95 SSRS deployments, 92 IIS (Internet Information Services) Report Server authentication, 378 SSRS dependency on in previous editions, 24-25 Import Access Reports feature (Report Designer), 11 independent report items, 208 image report items, 211-213 line report items, 211 rectangle report items, 211 textbox report items. 214-217 information workers, Microsoft's breakdown of analysts, 6 information consumers, 7 information explorers, 7 initializing report servers activation process, 86 encryption, 86 uninitializing servers, 87 InitialToggleState property (hiding/toggling items), 288-289 injection attacks, 202 InScope function, 260-261 Insert tab (Report Builder 2.0 Ribbons interface), 349 inside group row (or column) for a group (Tablix data regions), 225 installing Report Builder 2.0, 347-348 SSRS, 99-102, 105, 109, 536 WSS, SSRS/WSS integration, 536-537 instances, setting properties, 52 integration Integrated mode (WSS), SSRS configuration in. 537 Integration Services, 109 SSIS. 6 Model Builder, 12, 36 Report Builder 1.0, 12-13, 35-36, 46 Report Builder 2.0, 12-14, 36-37, 48-50 IntelliSense for Expression Editing feature (Report Designer), 11 interactive user sorting, 254-258

InteractiveHeight property, 278-279 InteractiveWidth property, 278-279 Internal property (parameters), 200 Internet, SSRS deployments programmatic deployments, 89-90 Report Manager, enabling for Internet access. 90-91 report servers anonymous report server access, 88 server deployments with Windows authentication, 88 InterpretSubtotalsAsDetails element (DataSets element), 145 **ISAPI** (Internet Server Application Programming Interface) filters, 25 item properties (reports), changing via expressions, 175-176 item-level roles (SSRS security), 380 Browser role, 381 Content Manager role, 381 My Reports role, 381 Publisher role, 381 Report Builder role, 381 System Administrator role, 382 System User role, 382 tasks assigned to, 381-382

# J - K

#### jobs

monitoring (administration) canceling running jobs, 415 job status frequency, 415 viewing running jobs, 414 processing large reports, 394 user/system jobs, 394

system jobs, 414 user jobs, 414 KeepTogether property, 281 KeepWithGroup property, 281 Kerberos, SSRS authentication, 33 WSS integration, 546, 554 key management (symmetric keys) backups, 421 changing, 423 deleting, 423 restoring, 422 KPI (Key Performance Indicators), cubes adding to, 311-312 graphical KPI, 322 KPI controls, 321-322 leveraging KPI report example, 320

### L

Layout tab (Report Designer), 37 LayoutDirection property, Tablix data regions, 232 Left element (ReportItems element), 149 Level function, 260-261 licensing, SSRS, 21-22, 97 line report items, 211 linked reports, 370-371, 379 links (hyperlinks), Hyperlink (Go to URL) action, 283-285 log files, Report Server execution logs, 411-412 HTTP logs, 413 trace logs, 412-413 logical/bitwise operators (expressions), 154 low memory pressure, defining, 27

# Μ

management management pages, SSRS/WSS integration, 561 managing stage (report development life cycle), 14, 17-18 SQL Server Management Studio, 51 Object Explorer, 52 Properties dialog, 52 Register Servers window, 52 SSRS management, 17, 95 maps (document), 287-288 matrix/pivot table reports, 344 MDX (Multidimensional Expressions), 11, 300 measure (fact), defining, 300 medians, calculating via embedded code, 435-436 medium memory pressure, defining, 27 members, defining, 300 memory MemorySafetyMargin memory configuration option, 27 MemorySafetyMargin memory threshold setting, 420 MemoryThreshold memory configuration option, 27 MemoryThreshold memory threshold setting, 420 monitoring (administration), 420 SSRS deployments, 80, 91 management of, 26-28 SSRS 2008 memory pressure, 65 SSRS 2008 memory usage, 65 threshold settings, 420 Microsoft BI (Business Intelligence) platform, 6 Microsoft.ReportingServices.DataProcessing namespace, custom extensions, 503 Microsoft.ReportingServices.Interfaces namespace, custom extensions, 503

Microsoft.ReportingServices.ReportRendering namespace, custom extensions, 503 Mining Accuracy Chart tab (DM), 315 Mining Model Prediction tab (DM), 315 Model Builder, 12, 36 Model Designer, 328 .ds files. 329 .dsv files, 329 report models bindings, 330 creating, 334-337 creating data source views, 333-334 creating data sources, 332 creating model projects, 331 entities, 330 expressions, 331 folders. 331 modifying items in, 337-338 perspectives, 331 physical models, 330 publishing, 338-339 roles, 330 semantic models, 329 source fields, 330 SDML. 328-329 model projects, creating, 331 ModelGeneration extension, 500 modifying custom roles, 387-388 report properties, 367 MOLAP (Multidimensional OLAP), 297-298 monitoring email delivery, 418 jobs canceling running jobs, 415 job status frequency, 415 viewing running jobs, 414 memory, 420

performance, 416 cached reports, 417 large reports, 417 on-demand report processing, 417 performance counters, 417 query timeouts, 418 report-execution timeouts, 418 snapshots, 417 Report Server execution logs, 411-412 HTTP logs, 413 trace logs, 412-413 unattended execution accounts, 418 monitors, SSRS deployment requirements, 92 MOSS (Microsoft Office SharePoint Server), 521 mouses (pointing devices), SSRS deployment requirements, 92 moving reports, 368 MSRS 2008 Web Service performance counter, 417 MSRS 2008 Windows Service performance counter, 417 multicolumn reports, 280 MultiValue element (ReportParameters element), 144 multivalue parameters, examples of, 203-205 My Reports feature enabling/disabling, 374 folder structure, 373 My Reports role (SSRS security), 381 My Subscriptions feature (Report Manager). 409-410

## Ν

Name element

DataSets element, 145 ReportItems element, 149 ReportParameters element, 143 Name property (parameters), 199 naming reports in Visual Studio, 124 navigating reports Back to Parent Report button (Report Viewer), 287 BookmarkLink (Go to Bookmark) action, 283-286 document maps, 287-288 Drillthrough (Go to Report) action, 283, 286 hiding/toggling items, 288 Hyperlink (Go to URL) action, 283-285 practical uses of, 289-293 **NET 2.0** SSRS web service security, 491-492 web services, accessing, 475 **NET 3.0** SSRS web service security, 492-494 web services accessing, 476 security, 492-494 **NET Framework** Configuration utlity, 454 SDK, 454 NET security, 450 New Project dialog (BIDS), 122 NLB clusters, 85 None property, 282 NoRowsMessage property (Tablix data regions), 232 Notification class, members of, 515-516 NTLM (NT LAN Manager), SSRS authentication and, 33 Nullable element (ReportParameters element), 143 numeric format strings custom numeric format strings, 270-272 formatting, 267-272 standard numeric format strings, 268-270

## 0

**Object Explorer (SQL Server Management** Studio), 52 ODC (Office Data Connection) files, SSRS/WSS integrated systems, 593 OLAP (Online Analytical Processing), 296 aggregated data, 297 Analysis Services cube development cube creation, 302 cube verification, 311 Customer dimension design, 308-309 data queries, 316-319 data source creation, 302 DMM deployments, 314-315 graphical KPI, 322 KPI additions to cubes, 311-312 KPI controls, 321-322 KPI leveraging report example, 320 mining structure creation, 313-314 Time dimension design, 306, 310 DM, 296-299 HOLAP, 297 MOLAP. 297-298 **ROLAP, 297** summarized data, 297 OLTP (online transaction processing) databases, 295 OmitBorderOnPageBreak property (Tablix data regions), 232 on-demand report processing, 417 operators (expressions) arithmetic operators, 154 bit shift operators, 154 comparison operators, 154 concatenation operators, 154 logical/bitwise operators, 154 Options tab (Dataset Properties dialog), 127

OS (operating systems), SSRS deployment requirements, 94-95

output text control properties, formatting, 265-267

outside group row (or column) for a group (Tablix data regions), 226

overwriting data sources, deploying reports via Visual Studio, 362

#### Ρ

PageBreak property, 279 PageBreakAtEnd element (ReportItems element), 149 PageBreakAtStart element (ReportItems element), 149 PageHeight property, 278 PageWidth property, 278 pagination, 277 After property, 281 Before property, 281 Columns property, 280 HidelfNoRows property, 282 InteractiveHeight property, 278-279 InteractiveWidth property, 278-279 KeepTogether property, 281 KeepWithGroup property, 281 None property, 282 PageBreak property, 279 PageHeight property, 278 PageWidth property, 278 RepeatOnNewPage property, 281 sizing pages, 278-279 parameters (report) Data type property, 200 data-driven parameters, 200 defining, 197 dependencies of, 202

dynamic SQL, 202 expressions and, 201 hidden parameters, 198 Hidden property, 200 Internal property, 200 multivalue parameters, 203-205 Name property, 199 presentation options, 198 Prompt property, 200 query parameters, 200 setting up, 198 Parameters collection (expressions), 153, 162, 190, 201 Parameters tab (Dataset Properties dialog), 127 ParameterValue class common public properties table, 490-491 report parameters, 489-491 parent/child group to create group hierarchy (Tablix data regions), 225 pausing schedules, 392 performance monitoring, 416 cached reports, 417 large reports, 417 objects, summary of, 39-41 on-demand report processing, 417 performance counters, 417 query timeouts, 418 report-execution timeouts, 418 snapshots, 417 SSRS SSRS 2008, changes in, 55 deploying, 80, 84 peripherals, SSRS deployment requirements, 92 permissions custom assemblies, setting in, 455-456 SSRS/WSS integrated systems, managing in, 576

perspectives (report models), 331 physical models (report models), 330 pivot table/matrix reports, 344 pointing devices (mouses), SSRS deployment requirements, 92 presentation elements. See report items Preview tab Design view, 134-135 Report Designer, 12, 37 previewing reports, 263 Previous function (expressions), 173 processing reports, managing SSRS/WSS integrated systems, 579-580 processors scheduling and delivery processor, 34-35 SSRS support for, 23 programmability, SSRS, 95 programmatic SSRS deployments, 89-90 Prompt element (ReportParameters element), 144 Prompt property (parameters), 200 **Properties dialog** Report Builder 2.0, 350 SQL Server Management Studio, 52 **Properties window** Design view, 131-133 **BIDS**, 45 Publisher role (SSRS security), 381 publishing reports Report Designer, 12, 344 report models, 338-339

### Q

#### queries

Analysis Services cubes, OLAP, 316-319 command type, 189-190 data set properties, 188 DMM querying, 299 Fields collection, 193 filters, 195 parameters, 200, 509 Parameters collection, 190 Query Designers DMX, 11 Generic Query Designer, 128 Graphical Query Designer, 129-130 MDX, 11 Relational Query Designer, 11 Visual Query Designer, 128 Query element (DataSets element), 145-147 timeouts, 393, 418 XML, 192

## R

**RDBMS** (relational database management systems), 328 **RDCE** (Report Definition Customization Extension), 508 customization, limits on, 509 deploying, 510-511 SSR 2008 enhancements, 76 limits on supported features, 509 RDL (Report Definition Language), 13, 137, 339. See also XML (Extensible Markup Language) data regions, 150 DataSets element. 144-148 declarative programming, 138 editing in, 142 Report element, 140 report processing, 392

ReportItems element, 148-149 ReportParameters element, 140-144 SSRS 2008 enhancements, 73 Visual Studio and, 121 .rds files. Visual Studio and, 121 rectangle report items, 211 **Register Servers window (SQL Server** Management Studio), 52 Relational Query Designer (Report Designer), 11 reliability, SSRS deployments, 81 removing servers from scale-out deployments, 424 rendering extensions, 32, 499 reports report-execution snapshots, 88 ROM, 67, 76 URL access, 465-467 RepeatColumnHeaders property (Tablix data regions), 232 RepeatOnNewPage property, 281 RepeatRowHeaders property (Tablix data regions), 232 report bodies versus page headers/footers, 248 Report Builder Report Builder 1.0, 7, 12, 35-36, 46, 119 launching, 121 overview of, 120 **RDL. 13** Report Designer versus, 120 Report Builder 2.0, 7, 12-14, 36-37, 48, 50, 69, 119, 121, 328, 345 data pane, 350 Data Region Wizard, 354 design surface, 348 features of, 346-347 grouping pane, 350 installing, 347-348

launching, 121 managing, 352-355 overview of, 120 Properties dialog, 350 Report Designer versus, 120 report layouts, 354, 356, 359 Ribbons interface, 349-350 Report Builder role (SSRS security), 381 SSRS/WSS integration, 563-564, 590-591, 594-596 Report class, members of, 516 Report Control, URL access, 468-471 Report Data window Design view, 131-132 Report Designer, 46 Report Designer, 7, 46, 119 click-through reports, 343 Data tab, 37 deployment functionality, 12 DMX Query Designer, 11 features of, 339-340 Import Access Reports feature, 11 IntelliSense for Expression Editing feature, 11 Layout tab, 37 matrix/pivot table reports, 344 MDX Query Designer, 11 Preview tab, 12, 37 publishing reports, 12, 344 RDL, 13, 339 Relational Ouerv Designer, 11 Report Builder versus, 120 Report Data window, 46 Report menu, 46 report models, creating, 339 Report Parameter Properties dialog, 142 Report Wizard, 11, 37 saving reports, 344

SSRS 2008 enhancements, 69 SSRS/WSS integration, 563-564 starting, 339 tabular reports. 342-343 Toolbox window, 210 Report element (RDL), 140 report engine, architectural changes, 63-65 Report Explorer web part, 572 report histories, managing in SSRS/WSS integrated systems, 580 report items, 207 containers, 208-209 custom report items, 516-517 data regions, 208 Chart data regions, 235-245, 253 Gauge data regions, 246-248, 252-253 Tablix data regions, 219-232, 252-253 independent report items, 208 image report items, 211-213 line report items, 211 rectangle report items, 211 textbox report items, 214-217 practical uses for, 232-235 report bodies versus page headers/footers, 248 Report Manager, 15, 26, 38, 43 built-in role assignments, 383-384 DDS, creating, 408 default URL, 15 delivering reports, file share deliveries, 405 deploying reports changing data sources, 367 data source configuration, 364-366 new folder creation, 363 report uploads, 366-367 Internet access, enabling, SSRS Internet deployments, 90-91

My Subscriptions feature, 409-410 Report Manager URL, configuring, 50 snapshots adding to reports, 372 deleting from reports, 373 subscriptions, creating, 404 updates, 62 Report menu (Report Designer), 46 Report Model Builder, 12, 36 Report Model Designer, SSRS/WSS integration, 563-564 Report Model projects, 44, 121 report models bindings, 330 creating, 337 Model Designer, 334-336 Report Designer, 339 .ds files, 329 .dsv files. 329 entities. 330 expressions, 331 folders. 331 modifying items in, 337-338 perspectives, 331 physical models, 330 publishing, 338-339 roles, 330 SDML, 328-329 semantic models, 329 source fields, 330 **Report Parameter Properties dialog (Report** Designer), 142 report processor, 29-30 **Report Server, 44** adding users to, 378 authentication, 378 email settings, configuring, 50 HTTPSYS support, 25

initializing activation process, 86 encryption, 86 unitializing servers, 87 integrated mode, 529-530 monitoring (administration) execution logs, 411-412 HTTP logs, 413 trace logs, 412-413 processing reports (jobs), 394 rendering extensions, 32 report history settings, 371-372 Report Server Configuration Tool, SSRS/WSS integration, 558 Report Server database, 33-34, 50 Report Server Project Wizard creating reports, 112-116 installing sample databases, 111 Report Server Service performance counter, 417 Report Server web service, 26, 29-30 resources, security, 379 schedules, 389 creating, 391 deleting, 392 pausing, 392 report-specific schedules, 390 shared schedules, 390-392 security, 378-379 SSRS Internet deployments, 88 SSRS/WSS integration, 528, 558 trace logs, 412 URL access, parameters table, 468 Visual Studio and, 121 Report Summary.rdl reports, 398 Report Viewer, 7, 19 Back to Parent Report button, 287

Report Viewer web part, 566-567, 572 connecting with SharePoint web parts, 568 parameters table, 571 URL access, web part control parameters, 472 Report Wizard, 11, 37 ReportExecution2005 web service, 479 ReportExecution2005.asmx web service, 482-484, 551 reporting controls, SSRS, 96 **Reporting Services**, 108 BIDS Report Model project, 44 Report Server project, 44 OLAP, Analysis Services cube queries, 316-319 Reporting Services Configuration Manager, 16.50.58 Reporting Services Configuration tool, 39 reporting wizard, SSRS, 96 ReportItems collection (expressions), 153, 163 ReportItems element (RDL), 148-149 ReportParameter class, 489-490 ReportParameters element (RDL), 140-144 reports authoring stage (report development life cycle), 10-14 cached reports, 417 click-through reports, 343 columns, adding to, 130 dashboards, 9 delivering delivery stage (report development life cycle), 18-19 email. 403 file shares, 404-405 options for, 402

deploying Report Manager, 363-367 Visual Studio, 361-363 DM reports, creating, 323, 326 enterprise reports, 9 exception reports, 9 execution logs, 395-396 Execution Status Codes.rdl reports, 398 Execution Summary.rdl reports, 398 histories, Report Server settings, 371-372 item properties, changing via expressions, 175-176 large reports, 417 layouts, Report Builder 2.0, 354-356, 359 linked reports, 370-371 managing stage (report development life cycle), 14, 17-18 matrix/pivot table reports, 344 modifying properties, 367 moving, 368 on-demand processing, 417 parameters Data type property, 200 data-driven parameters, 200 defining, 197 dependencies of, 202 dynamic SQL, 202 expressions and, 201 hidden parameters, 198 Hidden property, 200 Internal property, 200 multivalue parameters, 203-205 Name property, 199 presentation options, 198 Prompt property, 200 **Report Parameter Properties dialog** (Report Designer), 142

query parameters, 200 setting up, 198 previewing, 263 processing, 29-30 data processing, 392 execution timeouts, 393 large reports, 394 layout processing, 392 query timeouts, 393 RDL, 392 rendering, 393 retrieving report definitions, 392 SSRS/WSS integrated systems, 579-580 user/system jobs, 394 **Report Designer** publishing from, 344 saving in, 344 Report Server Project Wizard, creating via, 112-116 Report Summary.rdl reports, 398 report-authoring support table (SSRS upgrades), 76-77 report-execution snapshots, rendering reports via, 88 report-execution timeouts, 418 report-specific data sources, 180-181 report-specific schedules, 390 reporting controls, SSRS, 96 RSExecutionLog database, creating, 396 sample reports, 398 scorecard reports, 9 security, 379 snapshots, 417 creating, 372 deleting, 373 rendering reports via report-execution snapshots, 88

subscriptions components of, 401-402 creating, 404 DDS, 402, 406-408 deleting, 410 managing, 409-410 processing, 403 requirements for, 401-402 uses for, 402 tables, creating, 132, 135 tabular reports, 342-343 uploading report deployments via Report Manager, 366-367 values, emphasizing via expressions, 176 Visual Studio, creating via, 122 column additions to reports, 130 data set creation. 126-130 Design view, 131-135 naming reports, 124 previewing reports, 135 shared data source creation, 123 table creation, 132, 135 XML, viewing, 139 ReportServerTempDB, 33-34 ReportService2005 web service, 479 ReportService2005.asmx web service, 486-488 ReportService2006 web service, 479-480 ReportService2006.asmx web service, 551 ReportServiceAuthentication web service, 479 ReportServiceAuthentication.asmx web service, 551 ReportViewer control SSRS 2008 enhancements, 69 SSRS deployments, 90 restoring symmetric keys, 422 Ribbons interface (Report Builder 2.0), 349-350 rich-text, SSRS 2008 support, 73

ROLAP (Relational OLAP), 297

#### role assignments (SSRS security), 379-380

built-in roles assigning, 383-384 Browser role, 381 Content Manager role, 381 My Reports role, 381 Publisher role, 381 Report Builder role, 381 System Administrator role, 382 System User role, 382 custom roles, 386 creating, 387-388 modifying, 387-388 roles (report models), 330 ROM (Rendering Object Model), 67, 76 Row Groups area (Tablix data regions), 220 RowNumber function (expressions), 174 rows (tables), alternating color in, 276-277 RS scripting utility, 488-489 code examples, 430-432 command line examples, 430 command-line arguments list, 428-429 RSS files. 427-428 web service endpoints, 427 RS SharePoint add-in, SSRS/WSS integration, 528-529 rs.exe command-line utility, 30 rsactivate.exe command-line utility. 30 rsconfig.exe command-line utility, 30 RSExecutionLog database, creating, 396 rskeymgmt.exe command-line utility, 30 **RSPrintClient control**, 39 RSS files, 427-428 Run tab (Report Builder 2.0 Ribbons interface), 350 RunningValue function (expressions), 174

### S

sample databases, installing (Report Server Project Wizard), 111 saving reports (Report Designer), 344 scalability, SSRS report-processing enhancements, 65 scale-out deployments, 82, 424 advantages/disadvantages of, 85 configuring, 51 requirements for, 86 SSRS/WSS integration, 533 SSRS/WSS system deployments, 542 scale-up SSRS deployment model, 81 SSRS 2008, changes in, 55 SSRS Standard Edition, 96 schedules creating, 390-391 deleting, 392 managing, 389-392 pausing, 392 report-specific schedules, 390 shared schedules, 390-392, 580 scheduling and delivery processor, 34-35 Scheduling web service, 26 Scope parameter (aggregate functions), 258-259 scorecard reports, 9 scripting authentication, 428 RS utility code examples, 430-432 command line examples, 430 command-line arguments list, 428-429 RSS files, 427-428 web service endpoints, 427 variables, 428

SDK (Software Development Kit), 454 SDML (Semantic Definition Model Language), 328-329 security authentication, SSRS Internet deployments, 88 custom assemblies Assert permission, 458-459 Execute permission, 458 custom extensions, SSRS/WSS integration, 546 encryption keys, configuring, 51 folders, 378 functions (expressions), 174 linked reports, 379 models, 379 NET security, 450 Report Server adding users, 378 authentication, 378 resources. 379 reports, 379 security extensions, 33, 500 shared data sources. 379 SSRS, 95, 377 built-in roles, 381-384 custom roles, 386-388 encryption, 86 folders, 378 models, 379 programmatic deployments, 89-90 reports, 379 resources (Report Server), 379 role assignments, 379-380 shared data sources, 379 SSRS web services, 491-495 tasks, 379-380 users, 380 Windows authentication, 88

SSRS/WSS integration authentication, 546-548, 554 authorization, 546, 549-551 custom security extensions, 546 Kerberos, 546, 554 managing, 531-532 Windows integrated security, 547-548 semantic models (report models), 329 SemanticQuery extension, 500 servers, adding to/removing from scale-out deployments, 424 Services accounts, configuring, 50 Shared Components, 109 shared data sources, 180-181 changing to, 367 security, 379 Shared Data Source dialog (Solution Explorer), 123 Visual Studio, creating in, 123 shared schedules, 390-392, 580 Sharepoint Services (WSS) document management, 587 Documents web part, 568 Filter web part, 568 MOSS, 521 permissions table, 550-551 reports, viewing integrated SSRS/WSS systems, 565 Report Explorer web part, 572 Report Viewer web part, 566-568, 571-572 SSRS integration, 74-75, 519-520, 527 ad hoc reports, 590-596 administration pages, 561 authentication, 546-548, 554 authorization, 546, 549-551 configuring SSRS integration via WSS Central Administration, 539-540, 552-553

custom security extensions, 546 database management, 530-531 deployment architectures, 532-533 deployment mode options, 522-523 deployment prerequisites, 532 integrated mode, 521-524 Kerberos, 546, 554 management pages, 561 managing data sources, 576-577 managing parameters, 578 managing permissions, 576 managing properties, 574 managing report histories, 580 managing report processing, 579-580 managing reports, 573, 576-580, 583-584 managing shared schedules, 580 managing subscriptions, 582-584 native mode. 521 ODC files, 593 programmability, 551 Report Builder, 563-564, 590-591, 594-596 report data sources, 593 Report Designer, 563-564 Report Model Designer, 563-564 report models, 594 Report Server Configuration Tool, 558 Report Server integrated mode, 529-530 RS SharePoint add-in, 528-529 sample reports, 524 scaling-out deployments, 542 security management, 531-532 SharePoint Object Model, 528 SSMS, 560-561 SSRS add-in installation, 538 SSRS configuration in WSS Integrated mode, 537

SSRS installation, 536 SSRS updates, 542 troubleshooting, 543 unsupported features, 523-524 URL access parameters, 569-571 viewing reports, 565-572 Windows integrated security, 547-548 WSS installation, 536-537 single machine deployments (SSRS/WSS integration), 532 single-server (standard) SSRS deployment model. 82 availability and, 84 disk space requirements, 84 performance and, 84 requirements for, 85 sizing pages, 278-279 .smdl files. Visual Studio and, 121 snapshots, 417 creating, 372 deleting, 373 report-execution snapshots, rendering reports via, 88 SSRS Internet deployments, 88 SOAP (Simple Object Access Protocol), endpoint namespaces, 75 software, SSRS deployment requirements, 92-95 Solution Explorer (BIDS), 45 Add New Item dialog, 124 cubes creating, 302, 306-310 DMM deployments, 314-315 KPI additions to cubes, 311-312 mining structure creation, 313-314 verifying, 311 Data Source Properties dialog, 126 Data Source view, creating, 302 Dataset Properties dialog, 127

DM reports, creating, 323, 326 Share Data Source dialog, 123 solutions, defining, 121 SortExpressions property (Tablix data regions), 232 sorting data regions, 254-255 data sources, 254-255 interactive user sorting, 254-258 Sorting tab (Design view), 134 source fields (report models), 330 SQL dynamic SQL, parameters and, 202 injection attacks, 202 SQL Server 2008 Setup, 99-102, 105, 108-109 Microsoft BI platform, 6 SQL Server Agent, 35 SQL Server Management Studio. See SSMS (SQL Server Management Studio) SQL Server Reporting Services. See SSRS (SQL Server Reporting Services) SSAS (SQL Server Analysis Services), Microsoft BI platform, 6 SSIS (SQL Server Integration Services) Microsoft BI platform, 6 Model Builder, 12, 36 Report Builder 1.0, 12-13, 35-36, 46 Report Builder 2.0, 12-14, 36-37, 48-50 SSL (Secure Sockets Layer), SSRS web service security, 495 SSMS (SQL Server Management Studio), 16, 38.51 **Object Explorer**, 52 Properties dialog, 52 Register Servers window, 52 schedules, creating, 390 SSRS/WSS integration, 560-561

subscription databases, creating, 407 updates, 58-60 SSRS (SQL Server Reporting Services), 6 administration key management, 421-423 monitoring email delivery, 418 monitoring jobs, 414-415 monitoring memory, 420 monitoring performance, 416-418 monitoring Report Server, 411-413 scale-out deployments, 424 unattended execution accounts, 418 API, SSRS 2008 enhancements, 75 architecture changes, 56-58 BIDS Design pane, 46 Properties windows, 45 Reporting Services, 44 Solution Explorer, 45 Toolbox, 45 Chart control. 2008 SSRS enhancements. 71-72 configuring configuration files, 452-454 SSRS/WSS integration, 537 CRI, 76 custom report items, 516-517 data-visualization controls, 2008 SSRS enhancements, 71-72 deploying, 56, 79 CD/DVD-ROM requirements, 92 cost evaluations, 81 CPU requirements, 80, 91 deployable elements table, 80 disk space requirements, 91 hardware requirements, 91-92 high-availability deployments, 81-82

Internet deployments, 88-91 memory and, 80 memory requirements, 91 monitor requirements, 92 **OS** requirements, 94-95 performance and, 80, 84 pointing device (mouse) requirements, 92 reliability and, 81 report server initialization, 86-87 scale-out deployment model, 82, 85-86 scale-up deployment model, 81 software requirements, 92-95 standard (single-server) deployment model. 82-85 System Configuration Checks, 92 design goals, 56 Developer Edition, 21, 97 edition features table, 96 Enterprise Edition, 21 Evaluation edition, 97 Express Edition, 21 extensions compiling, 503 custom extensions, 31, 500-503 data processing extensions, 499 data-processing extensions, 31 debugging, 507 delivery extensions, 32, 499, 511-516 deploying, 504-505, 507 EventProcessing extension, 500 ModelGeneration extension, 500 query parameters, 509 RDCE. 508-511 render extensions, 499 rendering extensions, 32 retrieving lists of extensions, 500 security extensions, 33, 500

SemanticQuery extension, 500 SSRS support for, 23 feature overview, 8 IIS, SSRS dependency on in previous editions, 24-25 installing, 99-102, 105, 109, 536 instances, setting properties of, 52 ISAPI filters, 25 licensing, 21-22, 97 manageability, 95 management features, 17 memory management, 26 configuration options, 27-28 HTTP 503 error messages, 27 memory pressure, 27, 65 memory usage, 65 new features of, 55 performance changes to, 55 performance monitoring objects, 39-41 processors scheduling and delivery processor, 34-35 SSRS support for, 23 programmability, 95 **RDCE**. 76 RDL, 2008 SSRS enhancements, 73 Report Builder 1.0, 7, 46 Report Builder 2.0, 7, 48-50, 69 Report Designer, 7, 46 2008 SSRS enhancements, 69 Data tab. 37 Layout tab, 37 Preview tab, 37 Report Data window, 46 Report menu, 46 Report Wizard, 37 report development life cycle authoring stage, 10-14

How can we make this index more useful? Email us at indexes@samspublishing.com

delivery stage, 18-19 managing stage, 14, 17-18 report engine, architectural changes, 63, 65 Report Manager, 38, 43, 62 Report Server database, 33-34 Report Viewer, 7, 19 report-authoring support table, 76-77 reporting controls, 96 Reporting Services Configuration Manager, 50.58 Reporting Services Configuration tool, 39 reporting wizard, 96 ReportServerTempDB, 33-34 ReportViewer control, 2008 SSRS enhancements. 69 rich-text support, 73 ROM, 67, 76 rs.exe command-line utility. 30 rsconfig.exe command-line utility, 30 rskeymgmt.exe command-line utility, 30 RSPrintClient control, 39 scalability changes to, 55 report-processing enhancements, 65 scripting, RS scripting utility, 488-489 security, 95, 377 built-in roles, 381-384 custom roles, 386-388 folders, 378 models, 379 reports. 379 resources (Report Server), 379 role assignments, 379-380 shared data sources. 379 tasks, 379-380 users, 380 SharePoint integration, 74-75 SOAP endpoint namespaces, 75

SSMS, 38, 51 administrator updates, 58-60 **Object Explorer**, 52 Properties dialog, 52 Register Servers window, 52 Standard Edition, 21, 96 Teradata, 74 updates, WSS integration, 542 upgrades, report-authoring support table, 76-77 web services, 496-497 accessing, 475-476 adding references to, 477, 480-486 endpoints, 29 NET 2.0 security, 491-492 NET 3.0 security, 492-494 report parameters, 489-491 ReportExecution2005 web service, 479 ReportExecution2005.asmx, 482-484 ReportService2005 web service, 479 ReportService2005.asmx, 486-488 ReportService2006 web service, 479-480 ReportServiceAuthentication web service, 479 RS scripting utility, 488-489 SSL security, 495 WSDL, 478 Windows service Report Manager, 26 Report Server web service, 26, 29-30 Scheduling web service, 26 WMI namespaces, 75 WMI Provider, 39 Workgroup Edition, 21 WSS integration, 519-520, 527 ad hoc reports, 590-596

administration pages, 561 authentication, 546-548, 554 authorization, 546, 549-551 configuring SSRS integration via WSS Central Administration, 539-540, 552-553 custom security extensions, 546 database management, 530-531 deployment architectures, 532-533 deployment mode options, 522-523 deployment prerequisites, 532 integrated mode, 521-524 Kerberos, 546, 554 management pages, 561 managing data sources, 576-577 managing parameters, 578 managing permissions, 576 managing properties, 574 managing report histories, 580 managing report processing, 579-580 managing reports, 573, 576-580, 583-584 managing shared schedules, 580 managing subscriptions, 582-584 native mode, 521 ODC files, 593 programmability, 551 Report Builder, 563-564, 590-591, 594-596 report data sources, 593 Report Designer, 563-564 Report Model Designer, 563-564 report models, 594 Report Server, 528 Report Server Configuration Tool, 558 Report Server integrated mode, 529-530 RS SharePoint add-in, 528-529 sample reports, 524

scaling-out deployments, 542 security management, 531-532 SharePoint Object Model, 528 SSMS, 560-561 SSRS add-in installation, 538 SSRS configuration in WSS Integrated mode. 537 SSRS installation, 536 SSRS updates, 542 troubleshooting, 543 unsupported features, 523-524 URL access parameters, 569-571 viewing reports, 565-572 Windows integrated security, 547-548 WSS installation, 536-537 SSRS2K5 (SQL Server Reporting Services 2005), IIS dependency, 24-25 static group (Tablix data regions), 225 static rows/columns are not associated with any groups and SSRS renders static row/ column once (Tablix data regions), 226 Status column (My Subscriptions feature), 409-410 strongly-named custom assemblies, 450 Style element (ReportItems element), 149 subscriptions components of, 401-402 creating, 404 data-driven subscriptions, SSRS Standard Edition. 96 databases, creating, 407 DDS. 402 creating, 406-408 SSRS/WSS integrated systems, 583-584 deleting, 410 managing, My Subscriptions feature (Report Manager), 409-410 processing, 403

#### requirements for, 401-402

SSRS/WSS integrated systems, managing, 582-584 uses for, 402 summarized data, OLAP, 297 symmetric keys backups, 421 changing, 423 deleting, 423 encryption, SSRS deployments, 86 restoring, 422 System Administrator role (SSRS security), 382 System Configuration Check, SSRS deployments, 92 system jobs, 394, 414 System User role (SSRS security), 382 system-level roles, tasks assigned to, 382-383 system-level tasks, 380

## Т

tables columns, adding, 132, 135 formatting, alternating row colors, 276-277 reports, creating in, 132, 135 Tablix data regions, 55, 70, 219-228 formatting, 230-232 Group Properties dialog, displaying, 253 new data groups, adding, 252 tabular reports, 342-343 tasks item-level role assignments, 381-382 item-level tasks, 380 SSRS security, 379-380 system-level role assignments, 382-383 system-level tasks, 380 Teradata, 74 testing custom assemblies, 443

textbox report items, 214-217 Time dimension (cubes), 306, 310 time/date format strings custom date/time format strings, 273-276 standard date/time format strings, 272-273 timeouts query timeouts, 393, 418 report-execution timeouts, 393, 418 ToggleItem property (hiding/toggling items), 288 toggling/hiding items, 288 Toolbox **BIDS. 45** Design view, 131 Top element (ReportItems element), 149 total row (or column) for a group (Tablix data regions), 226 trace logs, 412-413 training DMM (data-mining models), 299 transaction-processing databases, OLTP databases, 295 trend plotting functionality, 441 troubleshooting domain controllers, SSRS/WSS integrated systems, 543 integrated SSRS/WSS systems, 543 truth tables, 299 two-dimensional data, analyzing, 300-301

### U

UDM (Unified Data Model), 296 unattended execution accounts, monitoring (administration), 418 uninitializing report servers, 87 updates administrators, SSMS, 58-60 custom assemblies, 449

Report Manager, 62 SSRS, SSRS/WSS integration, 542 upgrades scale-up SSRS deployment model, 81 SSRS, report-authoring support table, 76-77 uploading reports, report deployments via Report Manager, 366-367 URL (uniform resource locators) access access parameters in integrated SSRS/WSS systems, 569-571 integrating with applications, 472-474 parameter prefixes, 467 rendering, 465-467 Report Control parameters, 468-471 Report Server parameters, 468 Report Viewer web part control parameters, 472 syntax of, 467 Report Manager URL, configuring, 50 Web Service URL, configuring, 50 UsedInQuery element (ReportParameters element), 144 users authorization, SSRS/WSS integration, 549-551 interactive user sorting, 254, 256-258 Report Server, adding to, 378 SSRS security, 380

User collection (expressions), 153, 163 user jobs, 394, 414

### V

ValidValues element (ReportParameters element), 144

#### variables

scripting, 428 Variables collection (expressions), 153-154, 164 View tab (Report Builder 2.0 Ribbons interface), 350 Visibility element (ReportItems element), 149 Visual Basic runtime functions (expressions), 154, 165-169 Visual Query Designer, 128 Visual Studio BIDS versus, 121 connection strings, creating, 123 deploying reports, 361-363 RDL files, 121 .rds files, 121 Report Model projects, 121 Report Server projects, 121 reports, creating, 122 column additions to reports, 130 data set creation, 126-130 Design view, 131-135 naming reports, 124 previewing reports, 135 shared data source creation, 123 table creation, 132, 135 .smdl files, 121

### W

WCF (Windows Communications Foundation), web services accessing, 476 security, 492-494 web farms, ASP.NET and, 87 web services, 475, 496-497 accessing, 475-476 endpoints, 29, 427 references, adding, 477, 480-486 report parameters ParameterValue class, 489-491 ReportParameter class, 489-490

How can we make this index more useful? Email us at indexes@samspublishing.com

ReportExecution2005 web service, 479 ReportExecution2005.asmx, 482-484, 551 ReportService2005 web service, 479 ReportService2005.asmx, 486-488, 551 ReportService2006 web service, 479-480 ReportServiceAuthentication web service, 479 ReportServiceAuthentication.asmx, 551 RS scripting utility, 488-489 security NET 2.0, 491-492 NET 3.0, 492-494 SSL, 495 Web Service URL, configuring, 50 WSDL. 478 Width element (ReportItems element), 149 Windows authentication, SSRS Internet deployments, 88 Windows integrated security, SSRS/WSS integration, 547-548 Windows service (SSRS) Report Manager, 26 Report Server web service, 26, 29-30 Scheduling web service, 26 wizards Cube Wizard, 305 Data Mining Wizard, 314-315 Data Region Wizard (Report Builder 2.0), 354 Report Server Project Wizard report creation, 112-114, 116 sample database installation, 111 Report Wizard (Report Designer), 11 reporting wizard, SSRS, 96 WMI (Windows Management Instrumentation) endpoint namespaces, SSRS 2008 enhancements, 75 WMI Provider, 39 Workgroup Edition (SSRS), 21 WorkingSetMaximum memory configuration option, 27

WorkingSetMaximum memory threshold setting, 420 WorkingSetMinimum memory configuration option, 27 WorkingSetMinimum memory threshold setting, 420 WSDL (Web Service Description Language), 478 WSS (Windows Sharepoint Services) Central Administration, configuring SSRS integration, 539-540, 552-553 document management, 587 Documents web part, 568 Filter web part, 568 installing, SSRS/WSS integration, 536-537 Integrated mode, SSRS configuration in, 537 MOSS, 521 permissions table, 550-551 reports, viewing integrated SSRS/WSS systems, 565-568 Report Explorer web part, 572 Report Viewer web part, 566-568. 571-572 SSRS integration, 519-520, 527 ad hoc reports, 590-591, 593-596 administration pages, 561 authentication, 546, 548, 554 authorization, 546, 549-551 configuring SSRS integration via WSS Central Administration. 539-540, 552-553 custom security extensions, 546 database management, 530-531 deployment architectures, 532-533 deployment mode options, 522-523 deployment prerequisites, 532 integrated mode, 521-524 Kerberos, 546, 554 management pages, 561

managing data sources, 576-577 managing parameters, 578 managing permissions, 576 managing properties, 574 managing report histories, 580 managing report processing, 579-580 managing reports, 573, 576-580, 583-584 managing shared schedules, 580 managing subscriptions, 582-584 native mode, 521 ODC files, 593 programmability, 551 Report Builder, 563-564, 590-591, 594-596 report data sources, 593 Report Designer, 563-564 Report Model Designer, 563-564 report models, 594 Report Server Configuration Tool, 558 Report Server integrated mode, 529-530 RS SharePoint add-in, 528-529 sample reports, 524 scaling-out deployments, 542 security management, 531-532 SharePoint Object Model, 528 SSMS, 560-561 SSRS add-in installation, 538 SSRS configuration in WSS Integrated mode. 537 SSRS installation, 536 SSRS updates, 542 troubleshooting, 543 unsupported features, 523-524 URL access parameters, 569-571 viewing reports, 565-572 Windows integrated security, 547-548 WSS installation, 536-537

### X - Y - Z

x64, SSRS deployments, 92 XML (Extensible Markup Language). See also RDL (Report Definition Language) fields and, 194 querying data, 192 reports, viewing in, 139 uses of, 138